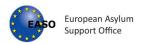

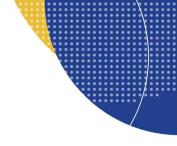

User Guide

## **Quality Assurance Tool**

Publication Date: 14 December 2021

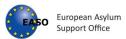

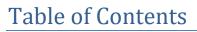

| History o | of Changes3                             |
|-----------|-----------------------------------------|
| 1.        | Introduction                            |
| 2.        | How to install the tool5                |
| 3.        | Access to the Tool6                     |
| 4.        | Home page7                              |
| 5.        | Personal Interview                      |
| 5.1       | Personal Interview assessment form      |
| 5.2       | Save draft – Save final12               |
| 5-3       | Start new assessment                    |
| 5.4       | Open an existing file14                 |
| 5.5       | PDF Report 15                           |
| 6.        | First Instance Decision                 |
| 6.1       | First Instance Decision assessment form |
| 6.2       | Save draft - Save final 20              |
| 6.3       | Start new assessment                    |
| 6.4       | Open an existing file                   |
| 6.5       | PDF Report 20                           |
| 7.        | Reports                                 |
| 7.1       | Reports page 21                         |
| 7.2       | Importing files                         |
| 7.3       | Select a type of report                 |
| 7.4       | Export report to PDF                    |
| 7.5       | Filtering and sorting the data          |
| 7.6       | Remove Filters                          |
| 7.7       | Customizing filters                     |
| 7.8       | Show/Hide Filters                       |
| 7.9       | Export as CSV                           |
| 8.        | Options                                 |
| 9.        | Browser settings                        |

Tel: +356 2248 7500 info@easo.europa.eu 2

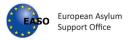

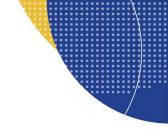

## History of Changes

| Revision | Date       | Created by    | Short Description of Changes       | Approved by        |
|----------|------------|---------------|------------------------------------|--------------------|
| 1.0.0    | 19/11/2018 | Chara Chalkou | Document created for version 1.0.0 | Nicola Fabiani     |
| 1.0.0    | 07/11/2018 | Chara Chalkou | Review                             | loakeim Kalamaris  |
| 1.0.0    | 19/11/2018 | Chara Chalkou | Review                             | Nicola Fabiani     |
| 2.0.0    | 07/10/2020 | Ryan Blake    | Document updated for version 2.0.0 | Choutas Athanasios |
| 2.1.0    | 14/12/2021 | Ryan Blake    | Document updated for version 2.1.0 | Choutas Athanasios |

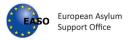

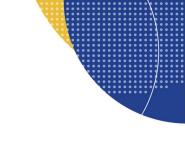

## 1. Introduction

EASO has developed a technical solution for the quality assurance tool that provides EU+ States with a builtin, user-friendly quality assurance tool for a more streamlined and efficient internal quality assurance process.

This app enables quality assessment of the individual personal interviews and first-instance decisions by applying the assessment methodology as outlined in <u>the EASO Quality Assurance Tool: Examining the application for international protection</u>. The app also enables generating detailed reports based on sets of individual personal interviews and first-instance decisions assessment files.

The individual assessment forms can be saved in the JSON (.js) format, and the files can only be viewed and modified through this tool. All assessment reports can also be exported to PDF.

A folder with Individual personal interview and first-instance decision files in JSON format can be used for **generating detailed reports** which allow for analysing the overall quality of larger batches of cases.<sup>1</sup> In this way, for example, the work of a specific team or unit over a set period of time, can be analysed, or the cases from a certain country of origin, etc. A detailed overview of the assessment results enables to identify strengths and weaknesses and the need for follow-up actions.

This user manual for the electronic version of the EASO Quality Assurance Tool (**QAT**) (from now on 'the tool') provides basic information for all business users.

The guide is based on the functionalities that are available up to the current date and release. The purpose of this document is to provide a guideline in the use of the tool.

Supported browsers for the QAT are **Google Chrome** and **Mozilla Firefox**.

<sup>&</sup>lt;sup>1</sup> It is advisable to use one folder for saving the JSON files, which can be later used for generating detailed reports in the Reports tab. Both personal interview and first-instance decision files can be saved in the same folder. In order to save files in a desired location, it is necessary to adjust the setting of the browser. Guidance in this regard can be found in the section Browser settings.

Please note that by saving the same file multiple times, a number will be automatically added to the file name in order to prevent overwriting. However, it is strictly recommended to overwrite the previous file. Keeping several files of the same case in one folder would have a negative impact if used for generating a joint report by using the Reports tab in this application. As a consequence, the results could be inaccurate. Therefore, it is important that each case file is saved only once.

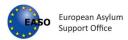

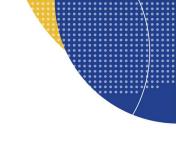

## 2. How to install the tool

- Download the zip folder named "qat.zip" from (to be decided)
- Extract (decompress) the zip folder to a folder

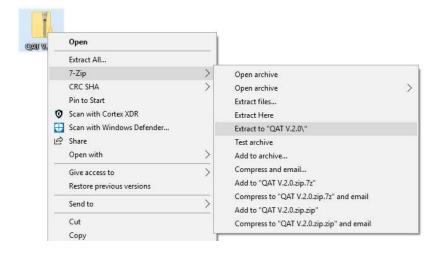

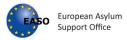

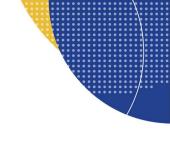

## 3. Access to the Tool

As a prerequisite, the tool shall be downloaded to the users' pc and extracted in a folder (see "How to install the tool").

The tool can be accessed in the tool folder:

- Right click with mouse on index.html file,
- Choose the option "open with" and then select any supported browser.

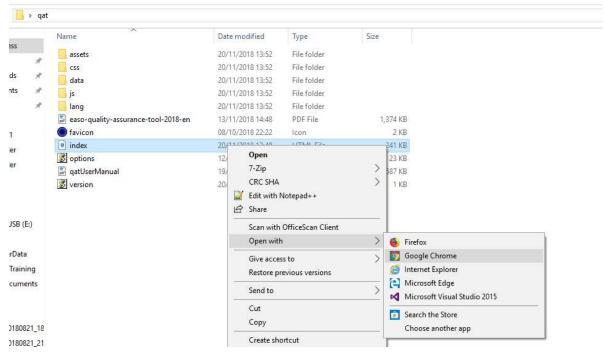

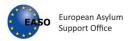

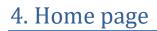

Once the tool is opened the user lands on the QAT home page

| EUROPEAN ASYLUM SUPPORT OFFICE - | EASO QUALITY ASSURANCE TOOL V | 2.3.0 build 20201012_ | 0830    |   |
|----------------------------------|-------------------------------|-----------------------|---------|---|
| PERSONAL INTERVIEW               | FIRST INSTANCE DECISION       | REPORTS               | OPTIONS | 0 |

At the home page there are four available tabs:

- 1. Personal Interview
- 2. First Instance Decision
- 3. Reports
- 4. Options

By default, the Personal Interview page is displayed when the tool is opened.

An action button with different functionalities is available on the left side of the page. Apart from specific functionalities which are explained in sections 1, 2 and 3, the action button contains:

- EASO Quality Assurance Tool guidance
- User Manual

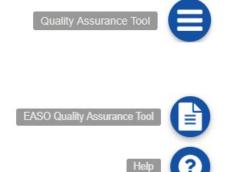

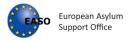

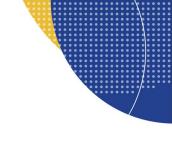

## 5. Personal Interview

### 5.1 Personal Interview assessment form

Personal Interview page contains the following sections and sub-sections:

### 1. File Information

- Reference
- Applicant
- Case Data
- Assessment
- Other

"No special needs" is preselected as default. Where relevant, other option can be selected.

| ection • |
|----------|
| ection 🕶 |
| ection 👻 |
|          |
|          |

### File information

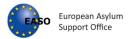

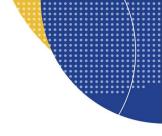

### 2. Assessment form

#### • Opening the interview section

### Opening the interview

1. Previously identified special needs are addressed accordingly.

1.1. Special needs, which have been previously identified, are taken into account when arranging the interview. For example: - appropriate gender of the interviewer and/or interpreter; - unaccompanied children have a representative present; - practical arrangements are made for persons with disabilities; - other relevant procedural guarantees were put in place.

| 🗏 Please make a selection 🕶 | Comments 6 |  |
|-----------------------------|------------|--|
|                             |            |  |
|                             |            |  |

🗏 Please make a selection 🗸

Comments

#### 2. The necessary information is provided to the applicant.

2.1. Information on the aim of the interview is provided.

#### • Conducting the interview section

### Conducting the interview

5. The interviewer displays a professional attitude throughout the interview.

| 5.1. The interviewer appropriately establishes rapport with | <i>c</i>           |
|-------------------------------------------------------------|--------------------|
| the applicant.                                              | 🖾 Please make a se |

5.2. The interviewer uses appropriate, sensitive and factual language.

5.3. The interviewer addresses the applicant directly (in second person).

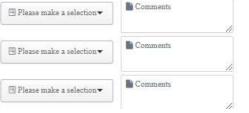

#### • Substance of the interview section

#### Substance of the interview

8. All material facts are identified and explored sufficiently.

8.1. Where relevant, the identity (including country of origin) of the applicant is established.

8.2. Past problems and/or threats are explored sufficiently (what, who, when, where, why).

| 🖻 Please make a selection 🕶 | Comments |
|-----------------------------|----------|
| 🖾 Please make a selection 🔻 | Comments |
|                             |          |

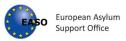

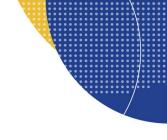

#### • Closing the interview section

### **Closing the interview**

### 13. The interviewer follows the necessary steps when closing the interview.

13.1. The interviewer confirms whether or not the applicant has understood all questions asked.

13.2. The interviewer asks the applicant whether they want to add anything.

13.3. The interviewer explains the next steps of the asylum procedure clearly.

| □ Please make a selection   | Comments |
|-----------------------------|----------|
| ■ Please make a selection   | Comments |
| 🗏 Please make a selection 🕶 | Comments |
|                             |          |

#### Interview record section

### Interview record

14. Interview transcript/report rules are followed accordingly.

| substantive elements or a transcript, is made of the<br>personal interview. It contains additional elements if<br>applicable according to national practice.                     | Please make a selection -     | Comments |
|----------------------------------------------------------------------------------------------------|-------------------------------|----------|
| 14.2. If applicable, an audio or audiovisual recording is<br>made according to national practice.                                                                                | ■ Please make a selection     | Comments |
| 14.3. The applicant is provided with an effective opportunity<br>to make comments and/or provide clarification orally and/or<br>in writing with regard to any mistranslations or | Please make a selection     ▼ | Comments |

#### • Conclusion

#### Conclusion

To be filled by the quality assessor based on overall observations. The interview allows an effective and correct decision to be made:

🖽 Please make a selection 🕶

Comments

European Asylum Support Office www.easo.europa.eu

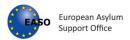

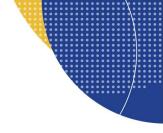

### 3. Assessment

#### Assessment

This assessment is calculated automatically on the basis of the completed assessment form. Please make sure that you have marked each indicator accordingly.

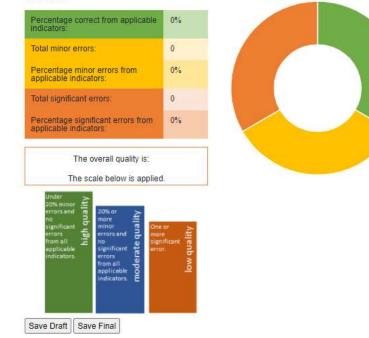

Please note that all mandatory fields have asterisks next to the label name. Upon saving without completing required fields, will mean the form can only be saved as a draft.

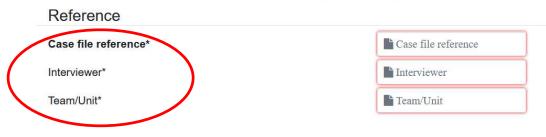

### File information

Assessment of the personal interview

Total correct Total minor errors

Total significant errors

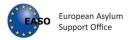

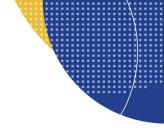

### 5.2 Save draft – Save final

An assessment can be saved either as draft or as final.

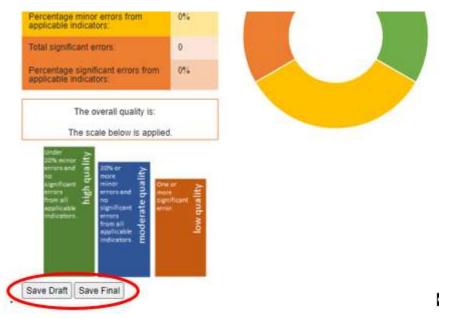

In order to save files in a desired location or to rename files, it is necessary to adjust **the setting of the browser**. For guidance in this regard see the section <u>Browser settings</u>.

When the setting is appropriate, a "Save As" window will appear with the possibility to select the location or to rename the file.

| e e con <mark>1</mark> | « Desk > qat-sprint4-20-11 v さ  | Search qat-sprint4-20-11-2020 🔎 |
|------------------------|---------------------------------|---------------------------------|
| Organize 👻 Ne          | w folder                        | 8== •                           |
| 🛄 This PC              | ^ Name                          | Date modified Type              |
| 3D Objects             | assets                          | 01/09/2020 09:27 File fo        |
| Desktop                | css                             | 11/09/2020 00:27 File fo        |
| Documents              | data                            | 01/09/2020 09:27 File fo        |
| Downloads              | js                              | 11/09/2020 09:50 File fo        |
| Musir                  | v (                             | 11/00/1010 00.10 File f         |
| File name:             | Case file _interview_draft.json |                                 |
| Save as type:          | JSON File                       |                                 |

It is advisable to use one folder for saving the files, which can be later used for generating detailed reports in the Reports tab. The selected folder can also be situated on your local network, where it can be shared with other assessors, to allow for common reporting.

After clicking on 'Save Draft/Final' a JSON-file is saved in the selected folder. The file name will consist of the case file reference, an indication if the assessment concerns the interview or decision and, if applicable, an indication if it concerns a draft version.

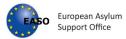

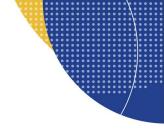

### E.g. 123456AZ\_interview 123456AZ\_decision\_draft

The 'Save Draft' allows you to save an incomplete assessment in order to continue the assessment at a later point in time. Assessments that are saved as drafts will not be counted when generating aggregated reports through the reporting-tab.

The 'Save Final' button will save the assessment in a way that its results will be taken up in the aggregated reports. The 'Save Final' button is only available when all the mandatory fields have been filled in.

Please note that by saving the same file multiple times, your computer will automatically add between brackets a number to the file name in order to prevent overwriting. However, when using the 'Save Final' button several times, it is strictly recommended to remove the added number and overwrite the previous file. Keeping several files of the same case in one folder will lead to double counting when creating aggregated reports under the 'reports' tab. As a consequence, the report results will be inaccurate. Therefore, it is important that each case file is saved only once.

### 5.3 Start new assessment

The user is able to open a blank assessment form and to start a new assessment by clicking on action button and then Start new assessment.

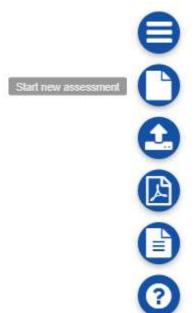

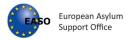

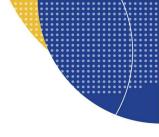

## 5.4 Open an existing file

The user is able to open a Personal interview json file or a draft Personal interview json file by clicking on action button and then open file.

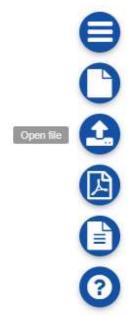

The user should choose a file json from their pc.

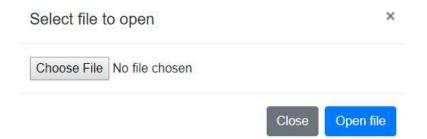

After clicking on "Open file" button, all information of the selected personal interview or first instance decision assessment is displayed.

The user is able to provide any modification and then save the changes (for guidance regarding saving a file see section <u>1.2 Save draft - Save final</u>).

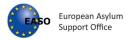

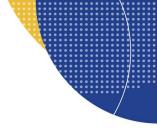

### 5.5 PDF Report

The user is able to export a personal interview or first instance decision assessment in pdf form by clicking on action button and then Report.

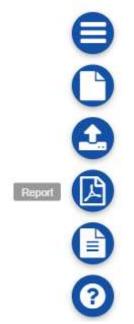

After clicking on this button, a .pdf file is downloaded with name consisting of the case file reference, an indication if the assessment concerns the interview or decision report and date in the format yyyymmdd, which is saved on user's pc. This may vary for different browsers, please see section <u>7.4 Export report to</u> <u>pdf</u> for an explanation how this varies between browsers.

E.g. 123456AZ\_interview\_report\_20210101 123456AZ\_decision\_report\_20210101

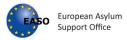

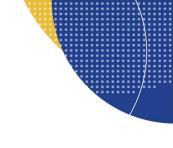

## 6. First Instance Decision

### 6.1 First Instance Decision assessment form

The First Instance Decision page contains the following sections and sub-sections:

### 1. File Information

- Reference
- Applicant
- Case Data
- Assessment
- Other

"No special needs" is preselected as default. Where relevant, other option can be selected.

| Reference             |                           |
|-----------------------|---------------------------|
| Case file reference*  | Case file reference       |
| Decision-maker*       | Decision-maker            |
| Team/Unit*            | 🌆 Team/Unit               |
| Applicant             |                           |
| Country of origin*    | Please make a selection • |
| Sex of the applicant* | Please make a selection + |
| Age of the applicant* | Please make a selection + |
| Special needs         | "No special needs"        |

16

File information

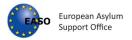

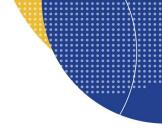

### 2. Assessment form

#### • Introduction section

#### Introduction

| 1. The decision states the applicant's details c                                                                                                    | orrectly.                                                           |
|----------------------------------------------------------------------------------------------------|---------------------------------------------------------------------|
| 1.1. The decision states correct name, country of origin and home area, date of birth and file number, along with other details required by national policy.                    | Please make a selection Comments                                    |
| 2. If applicable, the decision includes a concise                                                                                                    | e and accurate summary of the immigration history of the applicant. |
| 2.1. The decision includes a concise and accurate summary of possible previous applications and other immigration history of the applicant, in accordance with national policy. | Please make a selection Comments                                    |
| • Basis of Claim section                                                                                                    |                                                                     |
| Basis of claim                                                                                                    |                                                                     |
| 3. The basis of claim correctly sets out                                                                                                    | all material facts.                                                 |
| 3.1. The basis of claim correctly identifies and presents i material facts                                                                                                    | all  ☐ Please make a selection  ← Comments                          |

### 4. The basis of claim correctly identifies the future fear.

4.1. The basis of claim correctly specifies who and what the applicant fears, and why.

# Please make a selection - Comments

### 5. If applicable, evidence presented by the applicant is correctly outlined in the basis of claim.

5.1. Evidence presented by the applicant is correctly outlined according to national practice.

| ■ Please make a selection▼ | Comments |
|----------------------------|----------|
|----------------------------|----------|

### Credibility assessment section

### Credibility assessment

6. The credibility of each material fact is assessed correctly, including the identity and country of origin of the applicant.

| 6.1. The evidence is linked correctly to each material fact. | 🗏 Please make a selection 🕶 | Comments   |   |
|--------------------------------------------------------------|-----------------------------|------------|---|
| 6.2. Credibility indicators are applied correctly.           | Please make a selection▼    | Comments   | 3 |
|                                                              | I Ficase make a selection + |            | 0 |
| 6.3. The concept of plausibility is applied objectively.     | Please make a selection -   | Comments 6 |   |

### Risk assessment section

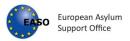

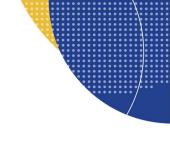

### **Risk assessment**

#### 9. The risk on return is accurately and fully assessed.

9.1. The decision correctly identifies and assesses the risk on return (who, what and why).

9.2. Country of origin information is relevant, up to date and correctly referenced.

9.3. The correct standard of proof has been applied (reasonable degree of likelihood) in assessing risk on return.

| $\blacksquare$ Please make a selection $	imes$ | Comments |
|------------------------------------------------|----------|
| ■ Please make a selection                      | Comments |
| 🗏 Please make a selection 🗸                    | Comments |
|                                                |          |

### • Legal analysis section

### Legal analysis

10. Well-founded fear of persecution is assessed correctly.

 10.1. Whether or not the stated treatment amounts to persecution is assessed correctly.

 Please make a selection▼

 10.2. The subjective and objective elements of the stated fear are assessed correctly.

 Please make a selection▼

11. Reasons for persecution are identified and assessed correctly.

| 11.1. The decision correctly    | identifies | and | assesses | all |
|---------------------------------|------------|-----|----------|-----|
| applicable reasons for personal | ecution.   |     |          |     |

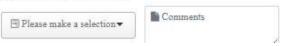

• Form section

### Form

### 16. The decision follows a correct structure and includes all required elements.

 16.1. The decision follows a correct structure and format according to national policies.
 Image: Comments

 16.2. The applicant is provided with information on how to challenge a negative decision in writing or by electronic means.
 Image: Comments

Efficiency section

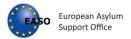

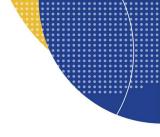

### Efficiency

18. The decision is issued according to the prescribed timelines.

 18.1. The decision is issued according to the prescribed timelines according to national practice.
 Image: Comments

 Conclusion
 Image: Conclusion

 To be filled by the quality assessor based on overall observations. The decision is
 Image: Comments

### 3. Assessment

#### Assessment

This assessment is calculated automatically on the basis of the completed assessment form. Please make sure that you have marked each indicator accordingly.

| Percentage correct from applicable indicators:            | 0% |
|-----------------------------------------------------------|----|
| Total minor errors:                                       | 0  |
| Percentage minor errors from applicable indicators:       | 0% |
| Total significant errors:                                 | 0  |
| Percentage significant errors from applicable indicators: | 0% |

The overall quality of the decision is:

The scale below is applied.

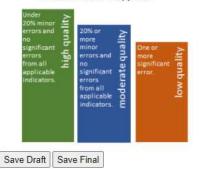

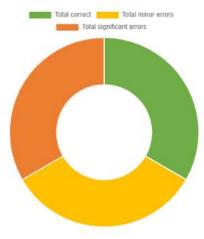

Assessment of the decison

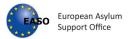

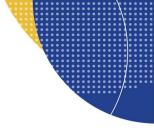

Please note that all mandatory fields have asterisks next to the label name. Upon saving without completing required fields, will mean the form can only be saved as a draft.

File information

| Case file reference* | Case file reference         |
|----------------------|-----------------------------|
| Decision-maker*      | Please fill out this field. |
| Team/Unit*           | Team/Unit                   |

### 6.2 Save draft - Save final

For guidance regarding saving the files, please see section <u>1.2. Save draft - Save final</u>.

### 6.3 Start new assessment

For guidance regarding a new assessment, please see section **<u>1.3 Start new assessment</u>**.

### 6.4 Open an existing file

For guidance regarding opening an existing file, please see section <u>1.4 Open an existing file.</u>

### 6.5 PDF Report

For guidance regarding exporting the first instance decision assessment in pdf, please see section <u>1.5</u> <u>PDF Report</u>.

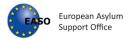

## 7. Reports

| EUROP | EAN ASYLUM SUPPORT OFFICE | - EASO QUALITY ASSURANCE TOOL V | 2.3.0 build 20201012_0 | 830     |   |
|-------|---------------------------|---------------------------------|------------------------|---------|---|
| EASO  | PERSONAL INTERVIEW        | FIRST INSTANCE DECISION         | REPORTS                | OPTIONS | e |

### 7.1 Reports page

The Reports tab enables generating reports based on the individual quality assessments from the Personal Interview and First Instance Decision tab.

The Report tab consists of following sections:

### • Detailed overview of imported cases with specific information

| Total 🔶    | Total 🔶 | Correct % 🔺 | Total minor 🛛 🔶 | Minor 🔺  |                       | Significant 🛎 | Overall quality | Case file reference 🔺 | Interviewer 🔺 | Team/Unit 🔺    | Country of origin 🔶 | Sex of the applicant 🔺 | Age of the applicant 🔶 | Special needs    |
|------------|---------|-------------|-----------------|----------|-----------------------|---------------|-----------------|-----------------------|---------------|----------------|---------------------|------------------------|------------------------|------------------|
| applicable | correct |             | errors          | errors % | significant<br>errors | errors %      | filter column   | filter column         | filter column | filter column. | filter column       | filter column          | filter column          | filter column    |
| 17         | 5       | 29.41%      | 7               | 41.18%   | 5                     | 29.41%        | LOW             | case 0001dd           |               | b              | Afghanistan         | Other                  | Adult                  | Accompanied mino |
| 25         | 8       | 32.00%      | 8               | 32.00%   | 9                     | 36.00%        | LOW             | taylor                | а             | team 1         | Albania             | Female                 | Adult                  | Accompanied mino |
| 0          | 0       | 0%          | 0               | 0%       | 0                     | 0%            |                 | taylor_1              |               |                | Algeria             | Female                 |                        |                  |
| 0          | 0       | 0%          | 0               | 0%       | 0                     | 0%            |                 | case 0001dd           |               | b              | Afghanistan         | Female                 | Adult                  | Accompanied mino |
| 0          | 0       | 0%          | 0               | 0%       | 0                     | 0%            |                 | case 0001dd           |               | b              | Afghanistan         | Female                 | Adult                  | Accompanied mino |
| 0          | 0       | 0%          | 0               | 0%       | 0                     | 0%            |                 | case 0001dd           |               | b              | Afghanistan         |                        | Adult                  | Accompanied mino |
| 2          | 2       | 100.00%     | 0               | 0.00%    | 0                     | 0.00%         | HIGH            | taylor                | a             | team 1ggg      | Albania             | Female                 | Adult                  | Accompanied mino |
| 2          | 2       | 100.00%     | 0               | 0.00%    | 0                     | 0.00%         | HIGH            | taylor                | a             | team 1         | Albania             | Female                 | Adult                  | Accompanied mino |
| 4          | 3       | 75.00%      | 1               | 25.00%   | 0                     | 0.00%         | MODERATE        | euler                 |               | team 1         | Afghanistan         | Female                 | Adult                  | Unaccompanied m  |
| 2          | 2       | 100.00%     | 0               | 0.00%    | 0                     | 0.00%         | HIGH            | taylor                | а             | team 1         | Albania             | Female                 | Adult                  | Accompanied mino |
| 6          |         | 1           |                 | 1        |                       |               |                 |                       |               |                |                     |                        |                        | •                |

Detailed overview include specific information which can be filtered and sorted (see section <u>3.5. Filtering</u> and sorting the data).

Specific information include:

- As regards personal interviews files:
  - Overall quality
  - Case file reference
  - o Interviewer
  - Team/Unit
  - Country of origin
  - Special needs
  - Date of lodging the application
  - o Date of interview
  - Language of the interview
  - Grounds for the application
  - o Decision outcome
  - o Quality assessor
  - Assessment date
  - Conclusion

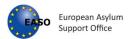

- Sex of the applicant
- Age of the applicant
- o Duration of the interview
- o Interview conducted through interpreter
- o Legal representative present during the interview
- Assessment based on
- Correct %
- Total significant errors
- As regards the first-instance decision files:
  - Overall quality
  - Case file reference
  - o Decision maker
  - Team/Unit
  - Country of origin
  - Special needs
  - Date of lodging the application
  - o Date of interview
  - o Date of decision
  - o Grounds for the application
  - o Decision outcome
  - Quality assessor
  - Assessment date
  - o The decision is issued according to the prescribed timelines
  - o Conclusion
  - Sex of the applicant
  - Age of the applicant
  - o Interview conducted by the decision-maker
  - Number of pages of the decision
  - Correct %
  - Total significant errors

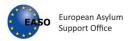

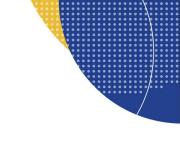

### Charts and graphs:

- o Assessment data
- Assessment report
- The overall quality of the cases

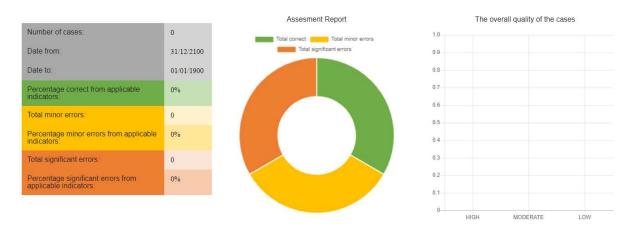

The table on the left provides information about the number of imported cases, the assessment dates, the percentage of correct indicators, and the percentage and the total number of minor and significant errors from applicable indicators.

The assessment report displays the percentage of correct indicators, minor and significant mistakes from the applicable indicators.

The overall quality of the cases graph shows the number of cases of high, moderate and low quality in accordance with the scale below:

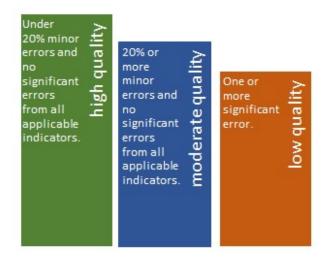

• Detailed overview of the assessment results for each indicator

European Asylum Support Office www.easo.europa.eu Tel: +356 2248 7500 info@easo.europa.eu

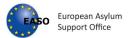

The table includes list of indicators related to personal interview or first-instance decision (depending on the selected type of report (see section <u>3.3. Select a type of report</u>) and for each indicator the percentage of correct, minor and significant mistakes and the total number of applicable indicators and cases.

|                                                                                                    |                     | _                | _                     |                                     |
|----------------------------------------------------------------------------------------------------|---------------------|------------------|-----------------------|-------------------------------------|
| Ind cases                                                                                                    | Carmets             | Minar<br>Dratety | Significant<br>Drawli | Total Applicable Number<br>of cases |
| (1) Specif reads, which from these preclase) statements are stranging the reverses. For some the -granuption gamber of the relevance indication gammer - and an exponential or product an indication of the strangeneties of the strangeneties are strangeneties are s | The .               | -                | 25                    | -                                   |
| 21 informática de filo alimit de alimitada en a provided.                                                                                                    | 70%                 | 22%              | and the               | su                                  |
| 2.2 Microbit regulating codelectanty is provided.                                                                                                    | 100%                | 66               | 100                   | 86                                  |
| 2.3 stravyolev or the view of all percent persons a probability                                                                                                    | 85                  | (1997)           | 20                    | 60                                  |
| 2.1 infrarentici or enal infigurati to companie la gradead.                                                                                                    | -1014               | e.               | 2.4                   | 98                                  |
| 2.5. utrameters as books appointing it as to book a ground (                                                                                                    | 385                 | 6                | etti.                 | 80                                  |
| 20. Sthe neroposo infunction apositing to minional practica: a positive                                                                                                    | 75%                 | 25               | 100                   | an .                                |
| 21. The application is adult abuffied Pary architectural the Weignedic and with one as                                                                                                    | 700%                | <i>m</i>         | dina.                 | 46                                  |
| New Contraction of Management (Section 2011)                                                                                                    | and a second second | - Anna - C       | These states          | 12.4 C                              |

#### Report comments

Report comments

The user can add additional comments in the Report comments, which is located at the bottom of the Reports page. The comments will be exported to the PDF report (see section <u>3.4. Export report to PDF</u>).

Report comments

At vero eos et accusamus et iusto odio dignissimos ducimus qui blanditiis praesentium voluptatum deleniti atque corrupti quos dolores et quas molestias excepturi sint occaecati cupiditate non provident, similique sunt in culpa qui officia deserunt mollitia animi, id est laborum et dolorum fuga.

Et harum quidem rerum facilis est et expedita distinctio. Nam libero tempore, cum soluta nobis est eligendi optio cumque nihil impedit quo minus id quod maxime placeat facere possimus, omnis voluptas assumenda est, omnis dolor repellendus. Temporibus autem quibusdam et aut officiis debitis aut rerum necessitatibus saepe eveniet ut et voluptates repudiandae sint et molestiae non recusandae.

Itaque earum rerum hic tenetur a sapiente delectus, ut aut reiciendis voluptatibus maiores alias consequatur aut perferendis doloribus asperiores repellat

### 7.2 Importing files

The user can import a folder with json files from their pc by clicking on action button and then Import folder. The folder can include both Personal Interview and First Instance Decision files. **Only json files are valid for importing**. Please note that Draft Personal Interview or Draft First Instance Decision Assessments cannot be uploaded to generate reports.

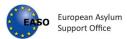

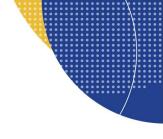

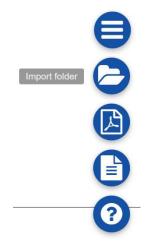

### After clicking on "Import Selected" button the files are uploaded:

| Select folder | to import |       | ×               |
|---------------|-----------|-------|-----------------|
| Choose Files  | 13 files  |       |                 |
|               |           | Close | Import Selected |

### Any draft file will present the following warning.

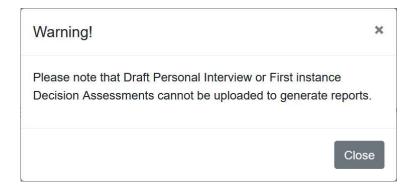

By importing the files, following functions will be activated:

- Detailed overview of imported cases with specific information;
- Charts and graphs (Assessment data, Assessment report, The overall quality of the cases);
- Detailed overview of the assessment results for each indicator.

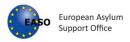

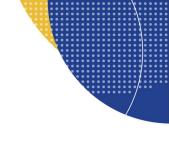

### 7.3 Select a type of report

The user should select the type of report by clicking either on Personal interview button to deal with Personal interview json files, or First-instance decision button to deal with First-instance decision json files.

By default, the Personal Interview option is selected when the files are imported.

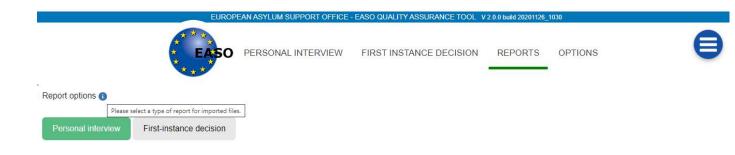

### 7.4 Export report to PDF

The user is able to export the report to pdf format by clicking on action button and then Report.

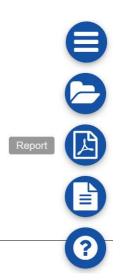

After clicking on this button a pdf file is downloaded with name: Report\_interviews\_yyyymmdd for personal interview files or Report\_decisions\_yyyymmdd for first instance decision files, which is saved on user's pc.

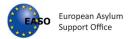

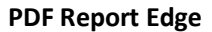

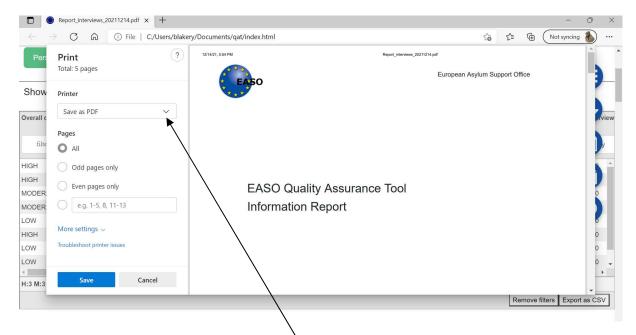

Once presented with the print screen, select Save as PDF

| C Save As                                                                                 |           |             | × |                             |                 |       |        |         |                   | o ×      |
|-------------------------------------------------------------------------------------------|-----------|-------------|---|-----------------------------|-----------------|-------|--------|---------|-------------------|----------|
| $\leftarrow \rightarrow \checkmark \uparrow \clubsuit$ > This PC > Downloads $\checkmark$ | ບ 🔎 Searc | h Downloads |   |                             | ť               | ŏ     | €]     | Ē       | Not syncing       | •••      |
| Organize • New folder                                                                     |           |             | 0 | Report_interviews_20211214. | pdf             |       |        |         |                   | 1        |
| S This PC Name                                                                            |           |             | ^ |                             | European Asylum | Sup   | nort C | office  |                   |          |
| 3D Objects                                                                                |           |             |   |                             | European Asylun | Sup   | porto  | nice    |                   | -        |
| Desktop @ Quality Assurance Tool.pdf                                                      |           |             |   |                             |                 |       |        |         |                   |          |
| 🖺 Documents 🔋 📮 qat                                                                       |           |             |   |                             |                 |       |        |         |                   |          |
|                                                                                           |           |             |   |                             |                 |       |        |         |                   | view     |
| Music Assets                                                                              |           |             |   |                             |                 |       |        |         |                   |          |
| Pictures      ✓ Earlier this year (7)                                                     |           |             |   |                             |                 |       |        |         |                   |          |
| Videos SNVA_review_2.pdf                                                                  |           |             |   |                             |                 |       |        |         |                   | У        |
| Windows (C:) 4001_decision_report_20210316.pd                                             | lf        |             |   |                             |                 |       |        |         |                   |          |
| share (\\easo.ma ∨ <                                                                      |           |             | > |                             |                 |       |        |         |                   |          |
|                                                                                           |           |             |   |                             |                 |       |        |         |                   |          |
| File name: Report_interviews_20211214.pdf                                                 |           |             |   | Assurance Tool              |                 |       |        |         |                   | 0        |
| Save as type: Adobe Acrobat Document (*.pdf)                                              |           |             | ~ | eport                       |                 |       |        |         |                   |          |
|                                                                                           | _         |             |   | eport                       |                 |       |        |         |                   |          |
| ▲ Hide Folders                                                                            | Save      | Cancel      |   |                             |                 |       |        |         |                   | 0        |
| OW Troubleshoot printer issues                                                            |           |             |   |                             |                 |       |        |         |                   | 0        |
|                                                                                           |           |             |   |                             |                 |       |        |         |                   |          |
| OW                                                                                        |           |             |   |                             |                 |       |        |         |                   | 0 🗸      |
| Save Cancel                                                                               |           |             |   |                             |                 |       |        |         |                   | <u> </u> |
| I:3 M:3                                                                                   |           |             |   |                             |                 |       |        |         |                   | ·        |
|                                                                                           |           |             |   |                             |                 |       | R      | emove   | filters Export    | as CSV   |
|                                                                                           |           |             |   | Assessment Report           | T               | ne ov | verall | quality | y of the cases    | 6        |
| Type here to search                                                                       | 🗐 🔚       | 🤹 🤗         | 1 | 👏 🚾 💽 🥥                     | 🍐 53°F \land    | P     | ¢ 🛋    | × 🖫 (   | ▲ 17:5<br>14/12/2 |          |

You can now save the file to a suitable location.

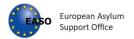

#### **PDF Download Firefox**

| $\leftarrow \  \  \rightarrow \  \  G$ | D file:///  | :/Users/blakery/Documen        | ts/qat/index.htr | nl                          |                          |                      |     |                     | ជ                 |     | ⊚ ⊻                 | <b>=</b> |
|----------------------------------------|-------------|--------------------------------|------------------|-----------------------------|--------------------------|----------------------|-----|---------------------|-------------------|-----|---------------------|----------|
|                                        |             | Report_interviews_20211214.pdf |                  | file.//C/Users blakery      | Decuments/qat/index.html |                      | ^   | Print               | 6 sheets of paper |     |                     | ^        |
|                                        |             | EASO                           |                  | European Asylum Support Off | ce                       |                      |     | Destination         |                   | ^   | 9                   |          |
|                                        |             |                                |                  |                             |                          |                      |     | Save to PDF         | ~                 | Ш   | E                   |          |
|                                        |             |                                |                  |                             |                          |                      |     | Orientation         |                   | Ш   | 0                   |          |
| Report options 🕕                       |             | EASO Quality A                 | anumenta Taal    |                             |                          |                      |     | D Portrait D La     | andscape          | Ш   | 0                   |          |
|                                        |             | Information Rep                |                  |                             |                          |                      |     | Pages               |                   | Ц   |                     |          |
| Personal intervi                       |             |                                |                  |                             |                          |                      |     | All                 | ~                 | 0   |                     |          |
|                                        |             |                                |                  |                             |                          |                      | /   | Color mode          |                   | H   |                     |          |
| Show/Hide Filt                         |             |                                | 14 December 2021 |                             |                          |                      | 1   | Color               | ~                 | Ш   | Ð                   |          |
| Overall quality                        |             |                                |                  |                             |                          | /                    |     | Family and the      |                   | 1   | Date                | iew      |
| Overan quanty                          |             |                                |                  |                             |                          |                      |     | Fewer settings      | ^                 |     |                     | CW       |
| filter column                          |             |                                |                  | EASO Quality Assurance T    | loc                      |                      |     | Paper size          | ~                 |     | dd / mm / yyy       | y        |
| HIGH                                   |             |                                |                  |                             |                          |                      |     | Scale               |                   | 1   | 2019-01-10          | ~        |
| HIGH                                   |             |                                |                  |                             |                          |                      |     | • Fit to page width |                   |     | 2019-02-04          |          |
| MODERATE                               |             |                                |                  |                             |                          |                      |     | ─ Scale 100         |                   | ~   | 2019-01-10          |          |
| MODERATE                               |             |                                |                  |                             |                          |                      |     | Save                | Cancel            | 1 I | 2019-02-11          |          |
| LOW                                    |             | L of 6                         |                  |                             | 14/12/2021, 18:01        |                      | ~   |                     |                   | 1   | 2019-01-10          |          |
| HIGH                                   | 300         | Lucy A                         |                  | Afghanistan                 | 3                        | Single parent with m | 201 | 9-01-01             |                   |     | 2019-01-10          | ~        |
| 🛨 🔎 Type her                           | e to search | ⊒i                             | <b>a</b> 🛃       | <i>e</i> 🐝                  | 🔌 🚽                      | 0 0                  |     | 📥 53°F \land 😨      | 📼 d× 🖫 🥧          |     | 18:02<br>14/12/2021 | 3        |

After selecting the PDF icon, set the destination to 'Save to PDF'

| $\leftarrow \   \rightarrow \   G$ | D file:/// | C:/Users/blakery/Documen          | ts/qat/index.htr | nl                             |                         |                                          | \$                |     | $\bigtriangledown$ | ⊻ =    |   |
|------------------------------------|------------|-----------------------------------|------------------|--------------------------------|-------------------------|------------------------------------------|-------------------|-----|--------------------|--------|---|
|                                    |            |                                   |                  | European Asylum Support Office | Î                       | Print<br>Fewer settings<br>Paper size    | 6 sheets of paper | ^   | E                  | €      | ^ |
| Report options  Personal intervi   |            | EASO Quality A<br>Information Rep |                  |                                |                         | US Letter<br>Scale<br>Scale<br>Scale 100 | ~                 | 0   |                    |        |   |
| Show/Hide Filt                     |            |                                   | 14 December 2021 |                                |                         | Pages per sheet                          | ~                 | İ   |                    | 9      |   |
| Overall quality                    |            |                                   |                  |                                |                         | Margins<br>Default                       | ~                 | I   | Date               | view   |   |
| filter column                      |            |                                   |                  | EASO Quality Assurance Tool    |                         | Options                                  |                   | l   | dd / mm            | / уууу |   |
| HIGH                               |            |                                   |                  |                                |                         | Print headers and<br>Print backgrounds   |                   | II. | 2019-01-           | 10     |   |
| HIGH                               |            |                                   |                  |                                |                         | Print using the system                   |                   | U   | 2019-02-           | 04     |   |
| MODERATE                           |            |                                   |                  |                                |                         | Thirt using the system                   |                   | ~   | 2019-01-           | 10     |   |
| MODERATE                           |            |                                   |                  |                                |                         | Save                                     | Cancel            | 1   | 2019-02-           | 11     |   |
| LOW                                |            |                                   |                  |                                |                         |                                          |                   |     | 2019-01-           | 10     |   |
| HIGH                               | 300        | Lucy A                            |                  | Afghanistan                    | Single parent with m 20 | 19-01-01                                 |                   |     | 2019-01-           | 10     |   |

Scroll to the bottom of the print modal and uncheck 'Print headers and footers' Then select Save.

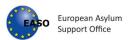

| 🔷 VNAT board - Agile Boa           | rd - EAS × Report_interviews_20211214.pdf× +                                      |                                      |                                                                     | - 0 ×          |
|------------------------------------|-----------------------------------------------------------------------------------|--------------------------------------|---------------------------------------------------------------------|----------------|
| $\leftarrow \ \rightarrow \ G$     | ille:///C:/Users/blakery/Documents/qat/index.html                                 |                                      | ☆                                                                   | ⊚ ⊻ ≕          |
|                                    | i Save As                                                                         | ×                                    | Print 6 sheets of paper                                             |                |
|                                    | $\leftarrow \rightarrow \lor \uparrow$ 📜 « Downloads > qatdocs > 🗸 🕹              | Search gatdocs                       | Fewer settings                                                      | 8              |
|                                    | Organize - New folder                                                             | III • 🕜                              | Paper size                                                          |                |
| Report options 🕦                   | S This PC Name                                                                    | Date modified                        | US Letter 🗸                                                         |                |
| Personal intervi<br>Show/Hide Filt | 3D Objects     Desktop     Decuments     Downloads     Music     First     Videos | 18/01/2021 13:52<br>18/01/2021 13:52 | Scale<br>Fit to page width<br>Scale 100 C<br>Pages per sheet<br>1 V |                |
| Overall quality                    | tindows (C:)<br>w share (\\easo.ma ↔ <                                            | >                                    | Margins<br>Default ~                                                | Date ? view    |
|                                    | File name: Report_interviews_20211214.pdf<br>Save as type: PDF (*.pdf)            | ~<br>~                               | Options<br>Print headers and footers                                | dd / mm / yyyy |
| HIGH                               | -                                                                                 |                                      | Print backgrounds                                                   | 2019-01-10     |
| HIGH                               | ▲ Hide Folders                                                                    | Save Cancel                          | Print using the system dialog                                       | 2019-02-04     |
| MODERATE                           |                                                                                   |                                      | ×                                                                   | 2019-01-10     |
| MODERATE                           |                                                                                   |                                      | Save Close                                                          | 2019-02-11     |
| LOW                                |                                                                                   |                                      | ·                                                                   | 2019-01-10     |
| HIGH                               | 300 Lucy A Afghanist                                                              | tan Single parent with m 2           | 2019-01-01                                                          | 2019-01-10     |

You can now save the file to a suitable location.

### **PDF Report Download Chrome**

| $\leftarrow$ $\rightarrow$ C $\odot$ File   C:/Users/b | lakery/Documents/qat/index.html                   |                                |              |                       |                      | ☆ 🛪 😩 :             |
|--------------------------------------------------------|---------------------------------------------------|--------------------------------|--------------|-----------------------|----------------------|---------------------|
| Show/Hide Filt                                         | EASO                                              | European Aeylum Support Office | ŕ            | Print                 | 5 pag                | les                 |
| Overall quality                                        | -                                                 |                                |              | Destination           | Save as PDF          | Date                |
| filter column                                          | EASO Quality Assurance Tool<br>Information Report |                                |              | Pages                 | 4                    | dd/ y               |
| HIGH                                                   |                                                   |                                |              |                       |                      | 2019-02-04 *        |
| MODERATE                                               |                                                   |                                |              | Pages per sheet       | /1 .                 | 2011                |
| MODERATE                                               |                                                   |                                |              |                       | /                    | 2019                |
| LOW                                                    | 14 December 2021                                  |                                |              | Margins               | Default              | 2019-01-10          |
| HIGH                                                   |                                                   |                                |              |                       |                      | 201                 |
| LOW                                                    |                                                   | EASO Quality Assurance Tool    |              | Options               | Headers and footers  | 2019-01-10          |
| LOW                                                    |                                                   |                                |              |                       | Background graphics  | 201 2               |
| MODERATE                                               |                                                   |                                |              |                       | $\backslash$         | 2019-               |
| •                                                      |                                                   |                                |              |                       | $\backslash$         | •                   |
| H:3 M:3 L:3                                            |                                                   |                                |              |                       | $\backslash$         |                     |
|                                                        |                                                   |                                |              |                       | $\backslash$         | Export as CSV       |
|                                                        |                                                   |                                |              |                       | Save                 | 1                   |
|                                                        |                                                   |                                |              | - /                   | Save                 | ie cases            |
|                                                        | YUIIIDEI UI GASES. 9                              |                                | Total correc | ct Total minor errors | 3.0                  |                     |
| options.js                                             |                                                   |                                |              | /                     |                      | Show all X          |
| Type here to search                                    | Ħ 📻                                               | 🧧 🧟 🧃                          | 😸 👲 🚾 /      | <b>@</b>              | 🍐 53°F \land 😨 🖨 🕸 🖫 | 18:12<br>14/12/2021 |
|                                                        |                                                   |                                | 7            |                       |                      | \                   |

After selecting the PDF icon, set the destination to 'Save to PDF' and uncheck 'Header and Footer'

Select Save

29

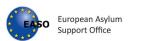

|                                                                                                    | X                  |                                  |                     | 0           | - 0           |
|----------------------------------------------------------------------------------------------------|--------------------|----------------------------------|---------------------|-------------|---------------|
| $\rightarrow$ $\uparrow$ $\uparrow$ $\bullet$ This PC $\bullet$ Downloads $\bullet$ $\bullet$ $\heartsuit$ | ♀ Search Downloads |                                  |                     | ☆           | * 😩           |
| Organize • New folder                                                                                      | III • 🕜            | Print                            |                     | aving       |               |
| S This PC Name                                                                                             | ^                  | FINA                             | 5                   |             |               |
| 3D Objects                                                                                                 |                    | Destination                      | Save as PDF         | -           | Date Die      |
| Desktop @ Quality Assurance Tool.pdf                                                                       |                    | Bestington                       | Garcaster           |             |               |
| 🖹 Documents 🔋 qat                                                                                          |                    |                                  |                     |             | y             |
| Downloads                                                                                                  |                    | Pages                            | All                 | ~           |               |
| Music Assets                                                                                               |                    |                                  |                     | 2           | 019-02-04     |
| E Pictures V Earlier this year (7)                                                                         |                    | Pages per sheet                  | 1                   | → 2<br>ort  | <sup>01</sup> |
| Videos SNVA_review_2.pdf                                                                                   |                    |                                  |                     | 2           | 019           |
| Uindows (C:) 4001_decision_report_20210316.pdf                                                             | ~                  | Margins                          | Default             | - 2         | 019-01-0      |
| Share (\\easo.ma ✓ <                                                                                       | >                  |                                  |                     | 2           | 01            |
| File name: Report_interviews_20211214.pdf                                                                  | ~                  | Options                          | Headers and footers |             | 019-01-10     |
| Save as type: Adobe Acrobat Document (*.pdf)                                                               | ~                  |                                  | _                   |             |               |
|                                                                                                    |                    |                                  | Background graphics |             | 01            |
| Hide Folders                                                                                               | Save Cancel        |                                  |                     | 2           | 019-          |
|                                                                                                    |                    |                                  |                     |             | +             |
| M:3 L:3                                                                                                    |                    |                                  |                     |             |               |
|                                                                                                    |                    |                                  |                     | E           | port as CSV   |
|                                                                                                    |                    |                                  |                     |             |               |
|                                                                                                    |                    |                                  | Save C              | ancel ie ca | ases          |
|                                                                                                    |                    | *                                |                     |             |               |
| rumber of cases.                                                                                           | <i>y</i>           | Total correct Total minor errors | 3.0                 |             |               |

#### You can now save to a suitable location.

The PDF report includes:

- Cover page;
- An overview of applied filters (see section 3.5. Filtering and sorting the data)\*;
- Charts and graphs (Assessment data, Assessment report, The overall quality of the cases);
- Detailed overview of the assessment results for each indicator;
- Report comments.

\* Please note that <u>filters have to be **applied** in order to be included in the overview</u>.

### 7.5 Filtering and sorting the data

The user can filter and sort the case related data of the parameters at hand.

Data can be **filtered** by clicking on the white field and by selecting one or more from available options. Only relevant cases will be displayed in the table and the information in all available tables and charts will be also adjusted accordingly.

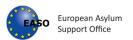

|                                      | Case file reference 🔺                                 | Interviewer 🔶                                                                                                   | Team/Unit 🔶    | Country of origin 🌰                         | Special needs                                   | Date of lodging the application                                       |
|--------------------------------------|-------------------------------------------------------|----------------------------------------------------------------------------------------------------|----------------|---------------------------------------------|-------------------------------------------------|-----------------------------------------------------------------------|
| filter column                        | filter column                                         | filter column                                                                                                   | filter column  | filter column                               | filter column                                   | dd/mm/y 🗂 dd/mm/y 亡                                                   |
| HIGH                                 | 200                                                   | Paul                                                                                                    | A              | Pakistan                                    | Unaccompanied minor                             | 2019-01-01                                                            |
| LOW                                  | 400                                                   | Amelia                                                                                                    | в              | Iran (Islamic Republic of)                  | Single parent with m                            | 2019-01-01                                                            |
| MODERATE                             | 500                                                   | Emma                                                                                                    | A              | Pakistan                                    | Disabled person                                 | 2019-01-01                                                            |
| MODERATE                             | 1200                                                  | Emma                                                                                                    | А              | Iran (Islamic Republic of)                  | Person who has be                               | 2019-01-05                                                            |
| MODERATE                             | 1300                                                  | Emma                                                                                                    | A              | Afghanistan                                 | Disabled person, Per                            | 2019-01-31                                                            |
|                                      | 700                                                   | Mia                                                                                                    | В              | Pakistan                                    | Pregnant woman                                  | 2019-01-02                                                            |
| MODERATE                             | 700                                                   |                                                                                                    |                |                                             |                                                 |                                                                       |
|                                      | 100<br>100                                            | Mark                                                                                                    | A              | Afghanistan                                 | Pregnant woman                                  | 2019-01-01                                                            |
| MODERATE<br>HIGH<br>4                |                                                       | Mark<br>Amelia                                                                                                  | A<br>B         | Afghanistan<br>Afghanistan                  | Pregnant woman<br>Unaccompanied minor           | Construction of the second                                            |
| HIGH<br>HIGH                         | 100                                                   | in the second second second second second second second second second second second second second second second | 10.00          |                                             |                                                 | 2019-02-08                                                            |
| HIGH<br>HIGH<br><                    | 100<br>1100                                           | Amelia                                                                                                    | В              | Afghanistan                                 | Unaccompanied minor                             | Construction and the second                                           |
| HIGH<br>HIGH<br><<br>Overall quality | 100<br>1100<br>Case file reference                    | Amelia                                                                                                    | B<br>Team/Unit | Afghanistan Country of origin               | Unaccompanied minor Special needs               | 2019-02-08<br>Date of lodging the application                         |
| HIGH<br>HIGH<br><<br>Overall quality | 100<br>1100<br>Case file reference A<br>filter column | Amelia Interviewer                                                                                              | B<br>Team/Unit | Afghanistan Country of origin filter column | Unaccompanied minor Special needs filter column | 2019-02-08 Date of lodging the application dd/mm/y dd/mm/y 2019-01-01 |

The user can **sort the case related data** of the parameters at hand.

Clicking any of the headings of columns will **sort** the column, depending on the information, alphabetically, low to high, according to the date order, according to quality, etc. The whole table will adjust accordingly.

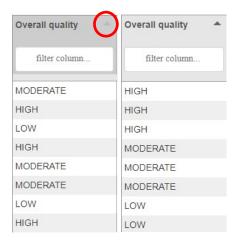

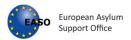

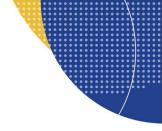

#### **Date Filters**

Use the calendar pop up to select the date. Pick a date rate you are interested in, it can be the start or end date or both. Using just the start date will return reports starting with the date, using just end date will return reports up until the date.

| try of origin                           |                 | Special needs                                 | Date | of lo                                         | dgin | g th      | e ap          | plicat   | tion     | × 1      | Date of int | erview 🔺 | Language of the interview | - Grour  |
|-----------------------------------------|-----------------|-----------------------------------------------|------|-----------------------------------------------|------|-----------|---------------|----------|----------|----------|-------------|----------|---------------------------|----------|
| filter column                           |                 | filter column                                 |      | dd / mm / yyyy dd / mm / yyyy dd / mr dd / mr |      | dd / mr   | filter column |          |          |          |             |          |                           |          |
|                                         |                 |                                               |      |                                               |      |           |               | 20 ~     |          | >        |             |          |                           |          |
| d Kingdom of Great Britain and Northerr | n Ireland (the) | No special needs, Person with serious illness | M    |                                               |      | Ved<br>30 | Thu<br>1      | Fri<br>2 | Sat<br>3 | Sun<br>4 | 20-08-10    | )        | English                   | Rac      |
| d Kingdom of Great Britain and Northerr | n Ireland (the) | Accompanied minor, Unaccompanied minor        | :    | 5                                             | 6    | 7         | 8             | 9        | 10       | 11       | 20-08-14    | L.       | English                   | Rac      |
| anistan                                 |                 | No special needs                              | : 1  | 2                                             | 3    | 14        | 15            | 16       | 17       | 18       | 20-09-30    | )        | English                   | Reli     |
| d Kingdom of Great Britain and Northerr | n Ireland (the) | Accompanied minor, Unaccompanied minor        | : 1  | -                                             | 20   | 21        | 22            | 23       | 24       | 25       | 20-08-14    | L .      | English                   | Rac      |
| d Kingdom of Great Britain and Northerr | n Ireland (the) | Accompanied minor, Unaccompanied minor        | : 2  | 6                                             | 27 3 | 28        | 29            | 30       | 31       | 1        | 20-08-14    | ı.       | English                   | Rac      |
| d States of America                     |                 | Accompanied minor, Unaccompanied minor        | :    | -                                             | 2    | 4         | 2             | 6        | 1        | 0        | 20-08-17    | ·        | English                   | Rac      |
| d Kingdom of Great Britain and Northerr | n Ireland (the) | Person with serious illness                   | 2020 | -08-1                                         | 0    |           |               |          |          | 3        | 2020-08-10  | )        | English                   | Rac v    |
| ٠¢                                      |                 |                                               |      |                                               |      |           |               |          |          |          |             |          |                           | >        |
|                                         |                 |                                               |      |                                               |      |           |               |          |          |          |             |          |                           |          |
|                                         |                 |                                               |      |                                               |      |           |               |          |          |          |             |          | Remove filters Expor      | t as CSV |

#### Correct % and Total significant errors columns with sorting functionality

The Correct % column displays an overview of the percentage of correct indicators for each case. At the same time, the rows in this column are coloured depending on the overall quality of the respective cases. If the row is green, the quality of the case is high, blue colour is for moderate quality and red colour for low quality.

Total significant errors column displays an overview of the number of significant errors for each case. The user can sort the data from the low to high.

| the interview 🔺 | Grounds for the application 🔺  | Decision outcome | Quality assessor 🔺 | Conclusion                       | Correct % | Total 🔶 | Sex of the applicant 🔺 | Dur |
|-----------------|--------------------------------|------------------|--------------------|----------------------------------|-----------|---------|------------------------|-----|
| column          | filter column                  | filter column    | filter column      | filter column                    |           | errors  | filter column          |     |
|                 |                                |                  |                    |                                  |           |         |                        |     |
|                 |                                |                  |                    |                                  |           |         |                        |     |
|                 | Race, Religion, Nationality    | Not known        | Test               | 1.probably yes                   | 100.00%   | 0       | Male                   | 2 ^ |
|                 | Race,Religion                  | Not known        | Sample Data        | 2.probably not                   | 55.81%    | 5       | Female                 | 2   |
|                 |                                |                  | Sample Data        | O see hable and                  |           | -       | A della                | 2   |
|                 | Race, Religion                 | Not known        | Sample Data        | 2.probably not                   | 55.81%    | 5       | Male                   |     |
|                 | Race,Religion<br>Race,Religion | Not known        | Sample Data        | 2.probably not<br>2.probably not | 55.81%    | 5       | Female                 | 2   |
|                 |                                |                  |                    |                                  |           |         |                        |     |
|                 | Race,Religion                  | Not known        | Sample Data        | 2.probably not                   | 55.81%    | 5       | Female                 | 2   |

### 7.6 Remove Filters

Applied filters can be removed quickly by selecting Remove filters, which is located at the bottom right of the table. Alternatively, the user can remove the applied filters one by one by clicking the cross next to each applied filter.

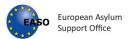

| Overall quality    | Case file reference - | Interviewer 🌧 | Team/Unit 🔺 | Country of origin A | Special needs A      | Date of lodging t | he application | Date of interview | v         |
|--------------------|-----------------------|---------------|-------------|---------------------|----------------------|-------------------|----------------|-------------------|-----------|
| "HIGH" ×           | filter column         | filter column | "A" ×       | filter column       | filter column        | dd/mm/y           | dd/mm/y 🗖      | dd/mm/y           | dd/mm     |
| HIGH               | 100                   | Mark          | A           | Afghanistan         | Pregnant woman       | 2019-01-01        |                | 2019-01-10        |           |
| HIGH               | 300                   | Lucy          | A           | Afghanistan         | Single parent with m | 2019-01-01        |                | 2019-01-10        |           |
|                    |                       |               |             |                     |                      |                   |                |                   |           |
|                    |                       |               |             |                     |                      |                   |                |                   |           |
| <  <br>H:2 M:0 L:0 |                       |               |             |                     |                      |                   |                | Boundary          | Funced as |

The columns will remain, however the filters have now been removed.

| Overall quality - | Case file reference | Interviewer 🔶 | Team/Unit 👘   | Country of origin 🔺        | Special needs 🔶      | Date of lodging th | e application | Date of interview | v       |   |
|-------------------|---------------------|---------------|---------------|----------------------------|----------------------|--------------------|---------------|-------------------|---------|---|
| filter column     | filter column       | filter column | filter column | filter column              | filter column        | dd/mm/y            | dd/mm/y       | dd/mm/y           | dd/mm/y | C |
| HIGH              | 100                 | Mark          | A             | Afghanistan                | Pregnant woman       | 2019-01-01         |               | 2019-01-10        |         | - |
| HIGH              | 1100                | Amelia        | в             | Afghanistan                | Unaccompanied minor  | 2019-02-08         |               | 2019-02-04        |         |   |
| MODERATE          | 1200                | Emma          | A             | Iran (Islamic Republic of) | Person who has be    | 2019-01-05         |               | 2019-01-10        |         |   |
| MODERATE          | 1300                | Emma          | A             | Afghanistan                | Disabled person, Per | 2019-01-31         |               | 2019-02-11        |         |   |
| .ow               | 200                 | Paul          | A             | Pakistan                   | Unaccompanied minor  | 2019-01-01         |               | 2019-01-10        |         |   |
| HIGH              | 300                 | Lucy          | A             | Afghanistan                | Single parent with m | 2019-01-01         |               | 2019-01-10        |         |   |
| .OW               | 400                 | Amelia        | в             | Iran (Islamic Republic of) | Single parent with m | 2019-01-01         |               | 2019-01-10        |         |   |
| .ow               | 500                 | Emma          | A             | Pakistan                   | Disabled person      | 2019-01-01         |               | 2019-01-10        |         |   |
|                   |                     |               |               | 1                          | 1                    | 1                  |               | 1                 |         | • |

### 7.7 Customizing filters

By clicking and dragging simultaneously, columns can be moved to any desired position.

| Case file reference 🐣 | Inte<br>Overall qu | ality 💌  | Team/Unit 🌧   | Country of origin 👘        | Special needs        | Date of lodging the app | lication 🍵 |
|-----------------------|--------------------|----------|---------------|----------------------------|----------------------|-------------------------|------------|
| filter column         | fil filter o       | olumn    | filter column | filter column              | filter column        | dd/mm/y 🗖 dd/m          | im/y 🗖     |
| 400                   | Amelia             | LOW      | В             | Iran (Islamic Republic of) | Single parent with m | 2019-01-01              |            |
| 500                   | Emma               | LOW      | A             | Pakistan                   | Disabled person      | 2019-01-01              |            |
| 200                   | Paul               | LOW      | A             | Pakistan                   | Unaccompanied minor  | 2019-01-01              |            |
| 1200                  | Emma               | MODERATE | А             | Iran (Islamic Republic of) | Person who has be    | 2019-01-05              |            |
| 700                   | Mia                | MODERATE | в             | Pakistan                   | Pregnant woman       | 2019-01-02              |            |

By clicking on the border line of the columns and dragging simultaneously, columns can be made wider or narrower.

| Team/Unit 🌧   | Country of origin 👘        | Special needs                                                              | Date of lodging the application |
|---------------|----------------------------|----------------------------------------------------------------------------|---------------------------------|
| filter column | filter column              | "People with gender-related special needs" *                               | dd/mm/yyyy                      |
| В             | Iran (Islamic Republic of) | Single parent with minor children People with gender-related special needs | 2019-01-01 20                   |

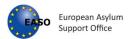

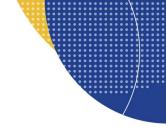

7.8 Show/Hide Filters The user is able to select filters (columns) to be displayed in the table and work only with filters (columns) which are relevant to them. To start first click Show/Hide Filters. This will reveal a new section, with all the available filters for the selected report type.

| Show/Hide Filter          | S                                |                                 |               |                                 |              |                                   |              |      |
|---------------------------|----------------------------------|---------------------------------|---------------|---------------------------------|--------------|-----------------------------------|--------------|------|
| Overall quality           | $\checkmark$                     | Case file reference             | $\checkmark$  | Interviewer                     | $\checkmark$ | Team/Unit                         | $\checkmark$ |      |
| Country of origin         | $\checkmark$                     | Special needs                   | $\checkmark$  | Date of lodging the application | $\checkmark$ | Date of interview                 | $\checkmark$ |      |
| Language of the interview | $\checkmark$                     | Grounds for the applicati       | on 🗹          | Decision outcome                | $\checkmark$ | Quality assessor                  | $\checkmark$ |      |
| Conclusion                | V                                | Correct %                       | $\checkmark$  | Total significant errors        | $\checkmark$ | Sex of the applicant              | $\checkmark$ |      |
| Duration of the interview | $\checkmark$                     | Assessment date                 | $\checkmark$  |                                 |              |                                   |              |      |
| Select All Filters/De-s   | elect All Filters⊡               |                                 | Team/Unit 🔺   | Country of origin               |              | <ul> <li>Special needs</li> </ul> |              | Date |
| Case file reference 🔺     | Overall quality                  | <ul> <li>Interviewer</li> </ul> | ream/onit -   | eoundy of origin                |              |                                   |              | Buto |
| Case file reference A     | Overall quality<br>filter column | Interviewer     filter column   | filter column | filter column                   |              | filter c                          | olumn        | dd / |
|                           |                                  | Interviewer                     |               |                                 |              | filter o                          | :olumn       |      |

Choose the desired filters, they are dynamically added and removed.

| Show/Hide Filter          | S                   |                     |                   |              |                                 |              |           |                           |                        |
|---------------------------|---------------------|---------------------|-------------------|--------------|---------------------------------|--------------|-----------|---------------------------|------------------------|
| Overall quality           |                     | Case file reference | ce                | $\checkmark$ | Interviewer                     | $\checkmark$ | т         | eam/Unit                  | $\checkmark$           |
| Country of origin         | $\checkmark$        | Special needs       |                   |              | Date of lodging the application |              | C         | ate of interview          | $\checkmark$           |
| Language of the interview | $\checkmark$        | Grounds for the a   | application       |              | Decision outcome                | $\checkmark$ | c         | Quality assessor          | $\checkmark$           |
| Conclusion                | $\checkmark$        | Correct %           |                   |              | Total significant errors        | $\checkmark$ | s         | ex of the applicant       | $\checkmark$           |
| Duration of the interview | $\checkmark$        | Assessment date     | 2                 | $\checkmark$ |                                 |              |           |                           |                        |
| Select All Filters/De-    | select All Filters⊻ | Team/Unit ▲         | Country of origin |              | *                               | Date of in   | terview 🔺 | Language of the interview | Grounds for the ap     |
| filter column             | filter column       | filter column       | country of origin | filter col   | umn                             | dd / mr      | dd / mr   | filter column             | filter colum           |
|                           |                     |                     |                   |              |                                 |              |           |                           |                        |
|                           |                     |                     |                   |              |                                 |              |           |                           |                        |
| 12345                     | Ryan                | EASO                | United Kingdom o  |              |                                 |              |           | English                   | Race, Religion, Natior |

Click on the 'Select All Filters/De-select All Filters checkbox and remove or add all filters/columns.

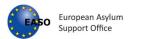

| how/Hide Filters          | _               |                             |                                 | _ |                      |  |
|---------------------------|-----------------|-----------------------------|---------------------------------|---|----------------------|--|
| verall quality            |                 | Case file reference         | Interviewer                     |   | Team/Unit            |  |
| ountry of origin          |                 | Special needs               | Date of lodging the application |   | Date of Interview    |  |
| inguage of the interview  |                 | Grounds for the application | Decision outcome                |   | Quality assessor     |  |
| onclusion                 |                 | Correct %                   | Total significant errors        |   | Sex of the applicant |  |
| ration of the interview   |                 | Assessment date             |                                 |   |                      |  |
| elect All Filters/De-sele | ct All Filters_ |                             |                                 |   |                      |  |
|                           |                 |                             |                                 |   |                      |  |
|                           |                 |                             |                                 |   |                      |  |

### 7.9 Export as CSV

The user is able to export the data by clicking on Export as CSV button, which is located at the bottom right of the table.

| Overall quality  | Case file reference | Interviewer   | Opening data.csv         |                                               | ×       |             | Special needs                                | Date   |
|------------------|---------------------|---------------|--------------------------|-----------------------------------------------|---------|-------------|----------------------------------------------|--------|
| filter column    | filter column       | filter column | You have chosen to op    | en:                                           |         |             | filter column                                | dd / r |
|                  |                     |               |                          | ft Excel Comma Separated Values File (2.9 KB) |         |             |                                              |        |
| HIGH             | 12345               | Ryan          | What should Firefox o    | do with this file?                            | Ir      | eland (the) | No special needs,Person with serious illness | 202 ^  |
| HIGH             | 12345               | Ryan          | Open with Exc            | el (default) V                                | Ir      | eland (the) | Person with serious illness                  | 202    |
| HIGH             | 12345               | Ryan          | <u>S</u> ave File        |                                               | Ir      | eland (the) | Person with serious illness                  | 202    |
| HIGH             | 12345               | Ryan          | Do this <u>a</u> utomati | ically for files like this from now on.       | Ir      | eland (the) | Person with serious illness                  | 202    |
| HIGH             | 12345               | Ryan          |                          | OK Cancel                                     | Ir      | eland (the) | Person with serious illness                  | 202    |
| HIGH             | 12345               | Ryan          | L                        | UK Cancel                                     | Ir      | eland (the) | Person with serious illness                  | 202    |
| HIGH             | 12345               | Ryan          | EASO                     | United Kingdom of Great Britain and North     | nern Ir | eland (the) | Person with serious illness                  | 202 ~  |
| <<br>H:9 M:0 L:0 |                     |               |                          |                                               |         |             |                                              | 5      |
|                  |                     |               |                          |                                               |         |             | Remove filters Export as 0                   | csv    |

After clicking on this button a file is downloaded with name: Report\_detailes\_interviews\_yyyymmdd for personal interview files or Report\_detailes\_decisions\_yyyymmdd for first-instance decision files, which is saved on user's pc.

In order to save reports in a desired location or to rename the reports, it is necessary to adjust **the setting of the browser**. For guidance in this regard see the section <u>Browser settings</u>.

The data downloaded will be as it appears in application view, with all selected parameters.

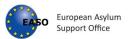

| File H                               | lome Inse                                                                              | ert Pag                                                           | e Layout                                                  | Formulas                                                                                        | Data                                                                                                    | Review                                                              | View Help                                                                                             | <u>ب</u>                                                                  | Search                                                                                                    |                                                                                                    |                                                                                                 |                                                      |                                                                                                    | E                                                                           | Share 5                                                        | Comm                                                     | nents                                                |
|--------------------------------------|----------------------------------------------------------------------------------------|-------------------------------------------------------------------|-----------------------------------------------------------|-------------------------------------------------------------------------------------------------|----------------------------------------------------------------------------------------------------|---------------------------------------------------------------------|----------------------------------------------------------------------------------------------------|---------------------------------------------------------------------------|----------------------------------------------------------------------------------------------------|----------------------------------------------------------------------------------------------------|-------------------------------------------------------------------------------------------------|------------------------------------------------------|----------------------------------------------------------------------------------------------------|-----------------------------------------------------------------------------|----------------------------------------------------------------|----------------------------------------------------------|------------------------------------------------------|
| Paste                                | Calibri                                                                                | u •  ⊞                                                            | • 11 • A                                                  | × ≡ ≡                                                                                           | = <b>= ≫</b> ~<br>= = = = =                                                                                                    | æ<br>≣ ⊒ -                                                          | General<br>☞ ~ % ୨ 5                                                                                  |                                                                           | Conditional Form                                                                                                    | mat as Cell                                                                                                    | Insert 👻<br>Delete 👻<br>Format Y                                                                |                                                      | ort & Find &<br>Iter ~ Select ~                                                                                 | Ideas                                                                       | Sensitivity                                                    |                                                          |                                                      |
| Clipboard                            | 5                                                                                      | Font                                                              |                                                           | 5                                                                                               | Alignment                                                                                                    | 13                                                                  | Number                                                                                                | 5                                                                         | Style                                                                                                    | s                                                                                                    | Cells                                                                                           | 1                                                    | Editing                                                                                                    | Ideas                                                                       | Sensitivity                                                    |                                                          |                                                      |
| i) POSSI                             | BLE DATA LOS                                                                           | Some fea                                                          | atures might                                              | be lost if you                                                                                  | save this wo                                                                                                    | orkbook in t                                                        | he comma-delimited                                                                                    | (.csv) form                                                               | at. To preserve th                                                                                                    | nese features, save                                                                                                    | t in an Excel file                                                                              | format.                                              | Don't show                                                                                                    | w again                                                                     | Save As                                                        |                                                          | ;                                                    |
| 9                                    |                                                                                        |                                                                   |                                                           |                                                                                                 |                                                                                                    |                                                                     |                                                                                                    |                                                                           | •                                                                                                    |                                                                                                    |                                                                                                 |                                                      |                                                                                                    |                                                                             |                                                                |                                                          |                                                      |
| 1                                    |                                                                                        | × 🗸                                                               | fx Ove                                                    | erall quality                                                                                   |                                                                                                    |                                                                     |                                                                                                    |                                                                           |                                                                                                    |                                                                                                    |                                                                                                 |                                                      |                                                                                                    |                                                                             |                                                                |                                                          |                                                      |
|                                      |                                                                                        |                                                                   |                                                           |                                                                                                 |                                                                                                    |                                                                     |                                                                                                    |                                                                           |                                                                                                    |                                                                                                    |                                                                                                 |                                                      |                                                                                                    |                                                                             |                                                                |                                                          |                                                      |
|                                      |                                                                                        |                                                                   |                                                           |                                                                                                 |                                                                                                    |                                                                     |                                                                                                    |                                                                           |                                                                                                    |                                                                                                    |                                                                                                 |                                                      |                                                                                                    |                                                                             |                                                                |                                                          |                                                      |
| A                                    | B<br>au Casa fila a                                                                    | C                                                                 | D<br>Team/Un                                              | E                                                                                               | F                                                                                                    | G<br>Data of lo                                                     | H<br>Data of interview                                                                                | languaga                                                                  | Grounds for t                                                                                                    | J                                                                                                    | K                                                                                               | L                                                    | M                                                                                                    | N<br>Correct %                                                              | O<br>Tetel signi S                                             | P                                                        | o Du                                                 |
|                                      | qu Case file r                                                                         | Interview                                                         | eTeam/Un                                                  | i Country o                                                                                     | Special ne I                                                                                                    | Date of lo                                                          | Date of interview                                                                                     |                                                                           |                                                                                                    |                                                                                                    | Decision of                                                                                     |                                                      | as Conclusio                                                                                                    | Correct %                                                                   | Total signi S                                                  | ex of th                                                 |                                                      |
| HIGH                                 | qu Case file r<br>12345                                                                | Interview<br>Ryan                                                 | e Team/Un<br>EASO                                         | i Country o<br>United Kin                                                                       | Special ne l<br>["No special                                                                                                    | Date of lo:                                                         | Date of interview<br>10/08/2020                                                                       | English                                                                   | ["Race","Relig                                                                                                    | gion","Nationalit                                                                                                    | Decision of<br>"] Not know                                                                      | Test                                                 | as Conclusion<br>1.probably                                                                                     | Correct %<br>100.00%                                                        | Total signi S<br>0 N                                           | ex of th<br>Aale                                         | 2 t                                                  |
| HIGH<br>HIGH                         | qu Case file r<br>12345<br>12345                                                       | Interview<br>Ryan<br>Ryan                                         | e Team/Un<br>EASO<br>EASO                                 | i Country o<br>United Kin<br>United Kin                                                         | Special ne I<br>["No speci<br>["Person v                                                                                                    | Date of loc<br>#########<br>##########                              | Date of interview<br>10/08/2020<br>10/08/2020                                                         | English<br>English                                                        | ["Race","Relig<br>["Race","Relig                                                                                                    | gion","Nationalit<br>gion","Nationalit                                                                                           | Decision of<br>"] Not know<br>"] Not know                                                       | Test<br>Test                                         | as Conclusion<br>1.probably<br>1.probably                                                                       | Correct %<br>100.00%<br>100.00%                                             | Total signi S<br>O N<br>O N                                    | ex of th<br>Aale<br>Aale                                 | 2 to<br>2 to                                         |
| HIGH<br>HIGH<br>HIGH                 | qu Case file r<br>12345<br>12345<br>12345                                              | Interview<br>Ryan<br>Ryan<br>Ryan                                 | e Team/Un<br>EASO<br>EASO<br>EASO                         | i Country o<br>United Kin<br>United Kin<br>United Kin                                           | Special ne I<br>["No speci<br>["Person v<br>["Person v                                                                                                    | Date of loc<br>########<br>#########<br>##########                  | Date of interview<br>10/08/2020<br>10/08/2020<br>10/08/2020                                           | English<br>English<br>English                                             | ["Race","Relig<br>["Race","Relig<br>["Race","Relig                                                                                                   | gion","Nationalit<br>gion","Nationalit<br>gion","Nationalit                                                                      | Decision of<br>"] Not know<br>"] Not know<br>"] Not know                                        | Test<br>Test<br>Test                                 | as Conclusion<br>1.probabl<br>1.probabl<br>1.probabl                                                            | Correct %<br>100.00%<br>100.00%<br>100.00%                                  | Total signi S<br>O N<br>O N<br>O N                             | ex of th<br>Aale<br>Aale<br>Aale                         | 2 to<br>2 to<br>2 to                                 |
| HIGH<br>HIGH<br>HIGH<br>HIGH         | qu Case file r<br>12345<br>12345<br>12345<br>12345<br>12345                            | Interview<br>Ryan<br>Ryan<br>Ryan<br>Ryan                         | e Team/Un<br>EASO<br>EASO<br>EASO<br>EASO                 | i Country o<br>United Kin<br>United Kin<br>United Kin<br>United Kin                             | Special ne I<br>["No speci<br>["Person v<br>["Person v<br>["Person v                                                                                                    | Date of loc<br>#########<br>#########<br>################           | Date of interview<br>10/08/2020<br>10/08/2020<br>10/08/2020<br>10/08/2020                             | English<br>English<br>English<br>English                                  | ["Race","Relig<br>["Race","Relig<br>["Race","Relig<br>["Race","Relig                                                                                 | gion","Nationalit<br>gion","Nationalit<br>gion","Nationalit<br>gion","Nationalit                                                 | Decision of<br>"] Not know<br>"] Not know<br>"] Not know<br>"] Not know                         | Test<br>Test<br>Test<br>Test                         | as Conclusion<br>1.probably<br>1.probably<br>1.probably<br>1.probably                                           | Correct %<br>100.00%<br>100.00%<br>100.00%<br>100.00%                       | Total signi S<br>O M<br>O M<br>O M<br>O M                      | ex of th<br>Nale<br>Nale<br>Nale<br>Nale                 | 2 to<br>2 to<br>2 to<br>2 to                         |
| HIGH<br>HIGH<br>HIGH<br>HIGH<br>HIGH | qu Case file r<br>12345<br>12345<br>12345<br>12345<br>12345<br>12345                   | Interview<br>Ryan<br>Ryan<br>Ryan<br>Ryan<br>Ryan                 | e Team/Un<br>EASO<br>EASO<br>EASO<br>EASO<br>EASO<br>EASO | i Country o<br>United Kin<br>United Kin<br>United Kin<br>United Kin<br>United Kin               | Special ne I<br>["No special<br>["Person v<br>["Person v<br>["Person v<br>["Person v                                                                                                    | Date of loc<br>########<br>########<br>#########<br>#########       | Date of interview<br>10/08/2020<br>10/08/2020<br>10/08/2020<br>10/08/2020<br>10/08/2020               | English<br>English<br>English<br>English<br>English                       | ["Race","Relig<br>["Race","Relig<br>["Race","Relig<br>["Race","Relig<br>["Race","Relig                                                               | gion", "Nationalit<br>gion", "Nationalit<br>gion", "Nationalit<br>gion", "Nationalit<br>gion", "Nationalit                       | Decision of<br>Not know<br>"] Not know<br>"] Not know<br>"] Not know<br>"] Not know             | Test<br>Test<br>Test<br>Test<br>Test<br>Test         | as Conclusion<br>1.probably<br>1.probably<br>1.probably<br>1.probably<br>1.probably<br>1.probably               | Correct %<br>100.00%<br>100.00%<br>100.00%<br>100.00%                       | Total signi S<br>O M<br>O M<br>O M<br>O M<br>O M               | ex of th<br>Nale<br>Nale<br>Nale<br>Nale<br>Nale         | 2 to<br>2 to<br>2 to<br>2 to<br>2 to                 |
| HIGH<br>HIGH<br>HIGH<br>HIGH         | qu Case file r<br>12345<br>12345<br>12345<br>12345<br>12345                            | Interview<br>Ryan<br>Ryan<br>Ryan<br>Ryan<br>Ryan                 | e Team/Un<br>EASO<br>EASO<br>EASO<br>EASO                 | i Country o<br>United Kin<br>United Kin<br>United Kin<br>United Kin                             | Special ne I<br>["No special<br>["Person v<br>["Person v<br>["Person v<br>["Person v                                                                                                    | Date of loc<br>########<br>########<br>#########<br>#########       | Date of interview<br>10/08/2020<br>10/08/2020<br>10/08/2020<br>10/08/2020<br>10/08/2020               | English<br>English<br>English<br>English<br>English                       | ["Race","Relig<br>["Race","Relig<br>["Race","Relig<br>["Race","Relig<br>["Race","Relig                                                               | gion","Nationalit<br>gion","Nationalit<br>gion","Nationalit<br>gion","Nationalit                                                 | Decision of<br>Not know<br>"] Not know<br>"] Not know<br>"] Not know<br>"] Not know             | Test<br>Test<br>Test<br>Test<br>Test<br>Test         | as Conclusion<br>1.probably<br>1.probably<br>1.probably<br>1.probably<br>1.probably<br>1.probably<br>1.probably | Correct %<br>100.00%<br>100.00%<br>100.00%<br>100.00%<br>100.00%            | Total signi S<br>O M<br>O M<br>O M<br>O M<br>O M               | ex of th<br>Nale<br>Nale<br>Nale<br>Nale                 | 2 t<br>2 t<br>2 t<br>2 t<br>2 t                      |
| HIGH<br>HIGH<br>HIGH<br>HIGH<br>HIGH | qu Case file r<br>12345<br>12345<br>12345<br>12345<br>12345<br>12345                   | Interview<br>Ryan<br>Ryan<br>Ryan<br>Ryan<br>Ryan<br>Ryan         | e Team/Un<br>EASO<br>EASO<br>EASO<br>EASO<br>EASO<br>EASO | i Country o<br>United Kin<br>United Kin<br>United Kin<br>United Kin<br>United Kin               | Special ne I<br>("No special<br>("Person va<br>("Person va<br>("Person va<br>("Person va<br>("Person va                                                                                                    | Date of loo<br>########<br>#########<br>#########<br>########       | Date of interview<br>10/08/2020<br>10/08/2020<br>10/08/2020<br>10/08/2020<br>10/08/2020<br>10/08/2020 | English<br>English<br>English<br>English<br>English<br>English            | ["Race","Relig<br>["Race","Relig<br>["Race","Relig<br>["Race","Relig<br>["Race","Relig<br>["Race","Relig<br>["Race","Relig                           | gion", "Nationalit<br>gion", "Nationalit<br>gion", "Nationalit<br>gion", "Nationalit<br>gion", "Nationalit                       | Decision of<br>Not know<br>Not know<br>Not know<br>Not know<br>Not know<br>Not know             | Test<br>Test<br>Test<br>Test<br>Test<br>Test<br>Test | as Conclusion<br>1.probably<br>1.probably<br>1.probably<br>1.probably<br>1.probably<br>1.probably               | Correct %<br>100.00%<br>100.00%<br>100.00%<br>100.00%<br>100.00%            | Total signi S<br>O M<br>O M<br>O M<br>O M<br>O M<br>O M        | ex of th<br>Nale<br>Nale<br>Nale<br>Nale<br>Nale         | 2 to<br>2 to<br>2 to<br>2 to<br>2 to<br>2 to<br>2 to |
| HIGH<br>HIGH<br>HIGH<br>HIGH<br>HIGH | qu Case file r<br>12345<br>12345<br>12345<br>12345<br>12345<br>12345<br>12345<br>12345 | Interview<br>Ryan<br>Ryan<br>Ryan<br>Ryan<br>Ryan<br>Ryan<br>Ryan | Team/Un<br>EASO<br>EASO<br>EASO<br>EASO<br>EASO<br>EASO   | i Country o<br>United Kin<br>United Kin<br>United Kin<br>United Kin<br>United Kin<br>United Kin | Special ne I<br>"No special<br>"Person va<br>"Person va | Date of lo<br>########<br>########<br>########<br>#########<br>#### | Date of interview<br>10/08/2020<br>10/08/2020<br>10/08/2020<br>10/08/2020<br>10/08/2020<br>10/08/2020 | English<br>English<br>English<br>English<br>English<br>English<br>English | ["Race", "Relig<br>["Race", "Relig<br>["Race", "Relig<br>["Race", "Relig<br>["Race", "Relig<br>["Race", "Relig<br>["Race", "Relig<br>["Race", "Relig | gion", "Nationalit<br>gion", "Nationalit<br>gion", "Nationalit<br>gion", "Nationalit<br>gion", "Nationalit<br>gion", "Nationalit | Decision of<br>Not know<br>Not know<br>Not know<br>Not know<br>Not know<br>Not know<br>Not know | Test<br>Test<br>Test<br>Test<br>Test<br>Test<br>Test | as Conclusion<br>1.probably<br>1.probably<br>1.probably<br>1.probably<br>1.probably<br>1.probably<br>1.probably | Correct %<br>100.00%<br>100.00%<br>100.00%<br>100.00%<br>100.00%<br>100.00% | Total signi S<br>O M<br>O N<br>O N<br>O N<br>O N<br>O N<br>O N | ex of th<br>Aale<br>Aale<br>Aale<br>Aale<br>Aale<br>Aale | 2 to<br>2 to                                         |

## 8. Options

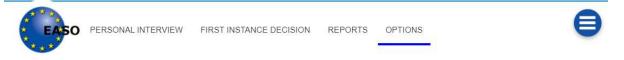

#### In this tab, the user is able to change the language of the app and the cover page of the pdf reports.

Please note: only selected number of languages is available. Please note: the action button is not available through the Option page.

Once the user provides the desired values, the user should click on '**Save Options File**' and save the json file as '**options**' in the app folder. It is necessary to replace the existing file options.js in the app folder.

The changes are available after refreshing the page of the app (Ctrl +F5)

Depending on the browser, the style of modal will also vary.

When saving an options file, if you already have a file saved an attempt to resave you made end up with a file that looks that the following.

|   |                              |                         |    | Downloads                                      | <u></u> <sup>2</sup> <sup>4</sup> <sup>4</sup> | ŝ | ^  |
|---|------------------------------|-------------------------|----|------------------------------------------------|------------------------------------------------|---|----|
| î | PERSONAL INTERVIEW           | FIRST INSTANCE DECISION | RI | options (1).js could harm y to keep it anyway? | our device. Do you want                        |   | 8. |
|   | _                            |                         |    | Кеер                                           | Delete                                         |   |    |
| 1 | Tutorial video on how to use | ontions ( N)            |    |                                                |                                                |   |    |

### 8.1 Examples of Options .js

If this happens, please delete the file, and then reattempt saving.

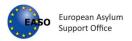

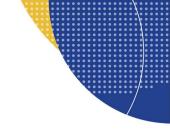

### **Options file Edge Broswer**

| Quality Assurance Tool x +                                                                                             |              |             |            |               | - 0                 | × |
|----------------------------------------------------------------------------------------------------|--------------|-------------|------------|---------------|---------------------|---|
| $\leftarrow$ $\rightarrow$ C $$ $\bigcirc$ File   C:/Users/blakery/Documents/qat/index.html                            | 20           | £_≡         | Ē          | <u>↓</u>      | Not syncing 🐐       |   |
| Downloads PERSONAL INTERVIEW FIRST INSTANCE DECISION R                                                                 |              |             |            | $\Rightarrow$ |                     | ^ |
| ▲ options.js could harm:<br>keep it anyway?                                                                            | your device. | Do you wa   | ant to     |               | E                   |   |
| Tutorial video on how to use options 🕥                                                                                 |              | Delete      |            |               | -                   |   |
| Language (Available languages: English, Greek, Romanian and<br>Finnish)* We couldn't delete Ge<br>With A 2112021.docx. | neral comm   | ents on     | e it and t | try           |                     |   |
| Cover page text line 1*                                                                                                | II the me is | open, close | e it unu i | u y           |                     |   |
| Cover page main title*                                                                                                 |              |             | -          | -             |                     |   |
| Choose File No file chosen                                                                                             |              |             |            |               |                     |   |
| Save Options File                                                                                                    |              |             |            |               |                     | Ţ |
| 📲 🔎 Type here to search 🛛 🛱 🧰 🧟 🐞 🖗 🚾 💽                                                                                | 🍐 53°F       | ^ 😨         | = 석×       | : 🖺 🧉         | 16:31<br>14/12/2021 | - |

When saving with the Edge browser, be sure to select Keep option

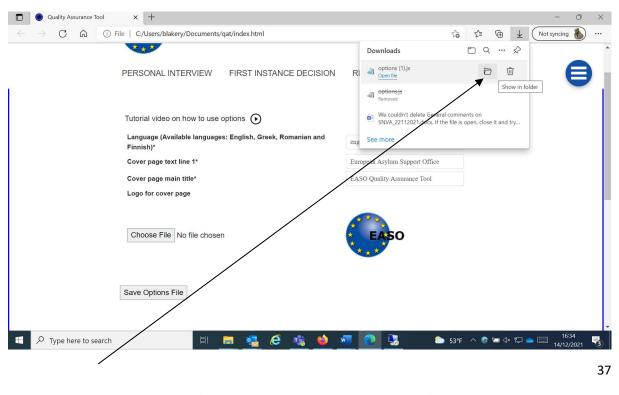

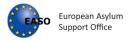

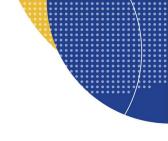

Click the folder icon, this will take you directly to the just saved options.js file.

| <b>Options file Firefo</b>         | K                                                                                                    |                                                                                                    |                 |      |                       |                |                     |
|------------------------------------|----------------------------------------------------------------------------------------------------|----------------------------------------------------------------------------------------------------|-----------------|------|-----------------------|----------------|---------------------|
| VNAT board - Agile Board - EAS ×   | Quality Assurance Tool                                                                                                    | < +                                                                                                    |                 |      |                       |                | - 0 X               |
| $\leftarrow \   \rightarrow \   G$ | file:///C:/Users/blakery/Docur                                                                                                    | nents/qat/index.html                                                                                                    |                 |      |                       | ۲              | ⊚ 👱 =               |
|                                    | PERSONAL INTERVIEV                                                                                                    | Opening options.js                                                                                                    |                 | X    | PTIONS                |                |                     |
|                                    | Tutorial video on how to t<br>Language (Available lang<br>Finnish)*<br>Cover page text line 1*<br>Cover page main title*<br>Logo for cover page | You have chosen to open:<br>options.js<br>which is: Text Docum<br>from: blob:<br>What should Firefox do w<br>Open with Notepa<br>© Save File | vith this file? | ~    | ort Office<br>ce Tool |                |                     |
|                                    | Browse No file selecte                                                                                                    | d.                                                                                                    |                 | EASO |                       |                |                     |
| Type here to search                | Save Options File                                                                                                    | 💼 👊 é                                                                                                    | rig 🍪 🕷         | 0    | <b>2</b> 53°E         | < 😨 🖼 d× 😰 🕳 [ | 16:36<br>14/12/2021 |

Select 'Save File'

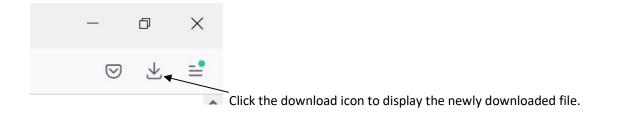

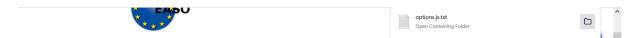

Click the folder icon. This will allow us to rename the file as it hast automatically been saved as a .txt type file.

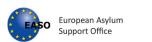

| Nictures 🖈                 | ∽ Today (3)                     | Open                                 |        |                     |           |          | options.js.tx<br>Text Document |                  |
|----------------------------|---------------------------------|--------------------------------------|--------|---------------------|-----------|----------|--------------------------------|------------------|
| 2 Advanced                 |                                 | Print                                |        | T                   | 0.0 ((0   |          |                                |                  |
| dev                        | options.js.txt                  | Edit                                 |        | Text Document       | 23 KB     |          |                                |                  |
| snva docs                  | A CATH CHART                    | Share with Skype                     |        | JS File             | 23 KB     |          |                                |                  |
| vnat                       |                                 | Classify and protect                 |        | Microsoft Word Doc  | 5,512 KB  |          |                                |                  |
| vnat                       | V Last week (1)                 | <ul> <li>Move to OneDrive</li> </ul> |        |                     |           |          |                                |                  |
| OneDrive - European Asyl   | General comments on !           | 7-Zip                                | >      | Microsoft Word Doc  | 608 KB    |          | Date modified:                 | 14/12/2021 16:36 |
| This PC                    | V Last month (13)               | CRC SHA                              | >      |                     |           |          | Size:                          | 22.7 KB          |
| 3D Objects                 | <ul> <li>romanian.js</li> </ul> | Scan with Cortex XDR                 | ,<br>, | JS File             | 57 KB     |          | Date created:                  | 14/12/2021 16:36 |
| Desktop                    | finnish (2).js                  | 🖻 Share                              | ,      | JS File             | 53 KB     |          |                                |                  |
|                            | SNVA_777(2).json                | Open with                            | >      | JSON File           | 3 KB      |          |                                |                  |
| Documents                  | SNVA_777(1).json                | Give access to                       | > )    | JSON File           | 3 KB      |          |                                |                  |
| Downloads                  | Quality Assurance Tool.         | Restore previous versions            |        | Microsoft Edge PDF  | 111 KB    |          |                                |                  |
| 👌 Music                    | C index.html                    | - 14                                 |        | Microsoft Edge HTM  | 215 KB    |          |                                |                  |
| Pictures                   | 🖡 qat2.1.0-151121.zip           | Send to                              |        | Compressed (zipped) | 18,814 KB |          |                                |                  |
| 🚆 Videos                   | version.js                      | Cut                                  |        | JS File             | 1 KB      |          |                                |                  |
| Windows (C:)               | SNVA_777 (1).json               | Сору                                 |        | JSON File           | 2 KB      |          |                                |                  |
| share (\\easo.malta.local  | SNVA_8887.json                  | Create shortcut                      |        | JSON File           | 1 KB      |          |                                |                  |
| ✓ data (\\easofssrv02.easo | 📜 qat                           | Delete                               |        | File folder         |           |          |                                |                  |
|                            | 📜 css                           | Rename                               | 5      | File folder         |           |          |                                |                  |
| Network 🗸                  | assets                          |                                      |        | File folder         |           | ~        |                                |                  |
| items 1 item selected 22.3 | 7 KB                            | Properties                           |        |                     |           |          |                                |                  |
| P Type here to sea         | arch                            | 🛱 🔚 🔩                                | 6 🖬    | 🗠 🙈 🛲 🦱 I           | 2         | A 5305 A | 🎅 📼 d× 🖫 🥧                     | 16:50            |

Right click on 'options.js.txt' file and select properties

| Type of file:<br>Opens with:<br>Location:<br>Size:<br>Size on disk: | options js       Text Document (.bt)       Image: Image and the second second sec | oc               | 23 KB<br>23 KB<br>5,512 KB    |   | Text Document          |                             |
|---------------------------------------------------------------------|----------------------------------------------------------------------------------------------------|------------------|-------------------------------|---|------------------------|-----------------------------|
| Opens with:<br>Location:<br>Size:                                   | Notepad Change  C:\Users\blakery\Downloads                                                                                                    |                  | 23 KB<br>5,512 KB             |   |                        |                             |
| Location:<br>Size:                                                  | C:\Users\blakery\Downloads                                                                                                    | юс               |                               |   |                        |                             |
|                                                                     |                                                                                                    |                  | 608 KB                        |   |                        | 14/12/2021 16:36<br>22.7 KB |
|                                                                     | 22.7 KB (23,266 bytes)<br>24.0 KB (24,576 bytes)                                                                                                    |                  | 57 KB<br>53 KB                |   | Size:<br>Date created: | 22.7 KB<br>14/12/2021 16:36 |
| Created:<br>Modified:                                               | 14 December 2021, 16:36:36<br>14 December 2021, 16:36:46                                                                                                    |                  | 3 KB<br>3 KB                  |   |                        |                             |
| Accessed:                                                           | 14 December 2021, 16:36:46                                                                                                    | DF<br>TM<br>red) | 111 KB<br>215 KB<br>18,814 KB |   |                        |                             |
| Attributes:<br>Security:                                            | Read-only     Hidden     Advanced       This file came from another computer and might be blocked to     Unblock                                                                                                    | ea)              | 1 KB<br>2 KB<br>1 KB          |   |                        |                             |
|                                                                     | help protect this computer.                                                                                                    |                  |                               | Ŷ |                        |                             |

Rename the file to options.js the select OK

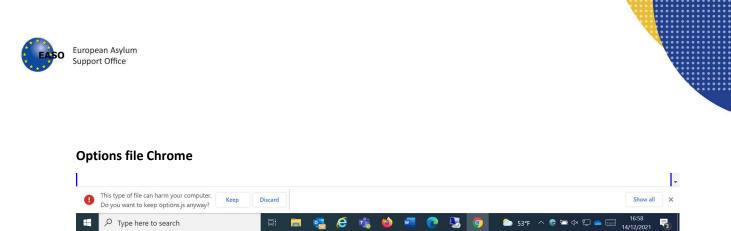

When saving with the Chrome browser, be sure to select Keep option

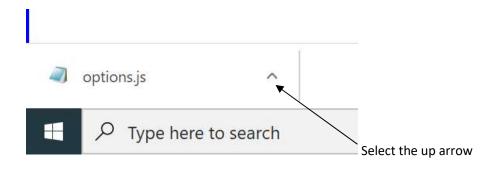

Choose Show in folder

It is necessary to **replace** the existing file 'options' in the app folder.

The changes are available after refreshing the page of the app (Ctrl+F5)

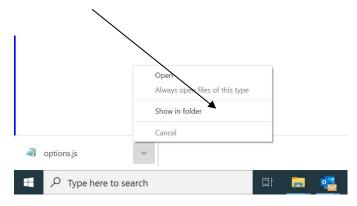

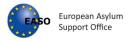

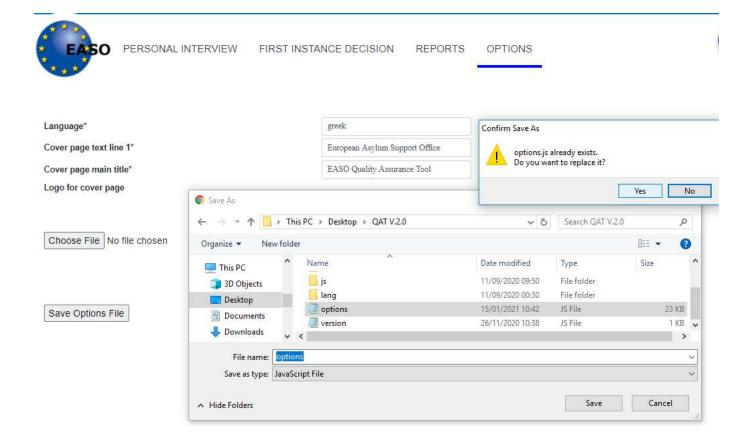

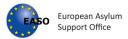

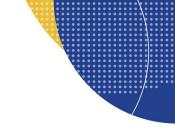

## 9. Browser settings

If a specific file location is needed or a older report needs to be overwritten, the JSON files can be saved to a specific location. Each browser is slightly different. Below is instructions for each browser, on how to save the JSON files to a specified folder location.

### <u>Chrome</u>

### First click the three dots top right.

| New Tab  | × +           |                  |     |                                            | - 6          | ) ×                         |
|----------|---------------|------------------|-----|--------------------------------------------|--------------|-----------------------------|
| ← → C (Q |               |                  |     |                                            | ☆            | <b>e</b> :                  |
|          |               |                  |     | New tab<br>New window<br>New incognito wir |              | Ctrl+T<br>Ctrl+N<br>Shift+N |
|          |               |                  |     | History<br>Downloads<br>Bookmarks          |              | Ctrl+J                      |
|          |               | $\sim$ 1         |     | Zoom                                       | - 100% +     | 53                          |
|          |               | Google           |     | Print<br>Cast<br>Find<br>More tools        |              | Ctrl+P<br>Ctrl+F            |
|          |               |                  |     | Edit                                       | Cut Copy     | Paste                       |
|          | Q Search Goog | le or type a URL | 🍨 ) | Settings                                   |              |                             |
|          |               |                  |     | Help                                       |              | •                           |
|          |               |                  |     | Exit                                       |              |                             |
|          |               | +                |     | Managed by your                            | organization |                             |
|          |               | Add shortcut     |     |                                            |              |                             |

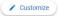

### Go to the settings option in the list. Look for the advanced section on the left.

| 🗘 Se     | ettings              | × +                                             | - 0 | × |
|----------|----------------------|-------------------------------------------------|-----|---|
| ← -      | C Chrome   chro      | ome://settings                                  | ☆ 8 | : |
| Sett     | ings                 | Q Search settings                               |     |   |
| V        | Privacy and security | Your browser is managed by your organization    |     | • |
| ۲        | Appearance           | You and Google                                  |     |   |
| Q        | Search engine        |                                                 |     |   |
|          | Default browser      |                                                 |     |   |
| U        | On startup           |                                                 |     |   |
| Adva     | nced                 | Get Google smarts in Chrome                     |     |   |
|          | Languages            | Sync and personalize Chrome across your devices |     |   |
| *        | Downloads            | Sync and Google services                        |     |   |
| ē        | Printing             | Chrome name and picture                         |     |   |
| Ť        | Accessibility        | Import bookmarks and settings                   |     |   |
| ٩        | System               | import booxinante ana actange                   |     |   |
| Ð        | Reset and clean up   | Autofill                                        |     |   |
| Exter    | usions 🛛             | Orr Passwords ►                                 |     |   |
| chrome:/ | /settings/downloads  | * ·                                             |     | - |

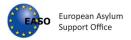

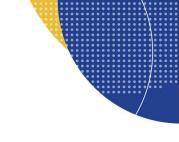

| 🗢 Se  | ettings × +                     |                                                                                                    |        | - | ٥ | × |
|-------|---------------------------------|----------------------------------------------------------------------------------------------------|--------|---|---|---|
| ← -   | C O Chrome   chrome://settings/ | downloads                                                                                                    |        | 4 | θ | : |
| Sett  | ings                            | Q Search settings                                                                                                   |        |   |   |   |
| V     | Privacy and security            |                                                                                                    |        |   |   |   |
| ۲     | Appearance                      | Downloads                                                                                                    |        |   |   |   |
| Q     | Search engine                   | Location<br>C:\Users\blakery\Downloads                                                                              | Change |   |   |   |
|       | Default browser                 | C. (OSETS (DIARETY (DOWITOdd)S                                                                                      |        |   |   |   |
| ப     | On startup                      | Ask where to save each file before downloading                                                                      |        |   |   |   |
| Adva  | nced                            | Printing                                                                                                    |        |   |   |   |
|       | Languages                       | Printers                                                                                                    | Ľ      |   |   |   |
| *     | Downloads                       |                                                                                                    |        |   |   |   |
| ē     | Printing                        | Google Cloud Print<br>Google Cloud Print will no longer be supported after December 31. Contact your administrator. | ۲      |   |   |   |
| Ť     | Accessibility                   |                                                                                                    |        |   |   |   |
| ٩     | System                          | Accessibility                                                                                                    |        |   |   |   |
| Ð     | Reset and clean up              | Caption preferences<br>Customize caption size and style for apps that support this setting                          | Z      |   |   |   |
| Exter | nsions 🛛                        | Show a quick highlight on the focused object                                                                        |        |   |   |   |
| Abou  | t Chrome                        |                                                                                                    |        |   |   | 3 |

Click this option to reveal more options, Downloads should be available.

Enable the setting 'Ask where to save each file before downloading'

This will now allow to save files to specified locations and overwrite if needed.

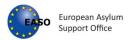

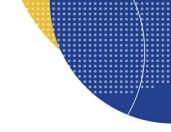

### **Firefox**

Click the burger menu top right.

| (←) → ⊂' |                                                  |                                              |                            |                | ×   |
|----------|--------------------------------------------------|----------------------------------------------|----------------------------|----------------|-----|
|          | file:///C:/dev/qat-sprint3-12-10-2020/index.html | ··· 🖂 🕁                                      | · <u>+</u> IIIV            | . 🗉 🔮          | Ξ   |
|          | EUROPEAN ASYLUM SUPPORT OFFICE - EASO QUALITY    | Y ASSURANCE TOOL V 2.3.0 build 20201012_0830 | Restart to update Firefore | ox (           | o î |
|          | EASO                                             |                                              | Sign in to Firefox         |                | >   |
|          | * * *                                            |                                              | Protections Dashboard      | I              |     |
|          |                                                  | Rew Window                                   | Ctrl+<br>Ctrl+Shift+       |                |     |
|          | PERSONAL INTERVIEW FIRST INSTANCE DECIS          | Restore Previous Session                     |                            |                |     |
|          |                                                  |                                              | Zoom - 1009                | 6 + L          | 27  |
|          | Module 1: Personal interview                     | Edit 🐰                                       | \$                         | Ê              |     |
|          | File informa                                     | ation                                        | III\ Library               |                | >   |
|          | Reference                                        |                                              | -•• Logins and Passwords   | Ctrl+Shift+    | +A  |
|          | Case file reference*                             | Case file reference                          | Options                    |                |     |
|          | Interviewer*                                     | Interviewer                                  | 🖌 Customize                |                | -   |
|          | Team/Unit*                                       | Team/Unit                                    | Open File<br>Save Page As  | Ctrl+<br>Ctrl+ |     |
|          | Applicant                                        |                                              | Print                      | Ctrl+          |     |
|          | Country of origin*                               | ♣ Please make a selection                    | <b>Q</b> Find in This Page | Ctrl-          | +F  |
|          |                                                  |                                              | More<br>Web Developer      |                | >   |
|          | Sex of the applicant*                            | ♣ Please make a selection ▼                  | What's New                 |                | > ~ |

In the General section, scroll until you see 'Files and Applications'

| <ul> <li>C ŵ</li> <li>Firefox aboutpreferences</li> <li>O Your browser is being managed by your organization.</li> <li>Find in Options</li> <li>Choose your preferred language for displaying pages</li> <li>Choose</li> <li>Use your operating system settings for "English (United Kingdom)" to format dates, times, numbers, and measurements.</li> <li>Search</li> <li>Check your spelling as you type</li> <li>Privacy &amp; Security</li> <li>Sync</li> <li>Files and Applications</li> <li>Downloads</li> <li>Saye files to Downloads</li> <li>Always ask you where to save files</li> <li>Always ask you where to save files</li> <li>Firefox Support</li> </ul> | Quality Assurance Tool X                      | ☆ Options × +                                          |                                                                                                    |  |  |
|----------------------------------------------------------------------------------------------------|-----------------------------------------------|--------------------------------------------------------|----------------------------------------------------------------------------------------------------|--|--|
| <ul> <li>General</li> <li>Choose your preferred language for displaying pages</li> <li>Choose</li> <li>Use your operating system settings for "English (United Kingdom)" to format dates, times, numbers, and measurements.</li> <li>Search</li> <li>Check your spelling as you type</li> <li>Privacy &amp; Security</li> <li>Sync</li> <li>Files and Applications</li> <li>Downloads</li> <li>Save files to Downloads</li> <li>Always ask you where to save files</li> <li>Always ask you where to save files</li> <li>Applications</li> <li>Choose how Firefox handles the files you download from the web or the applications you use whill browsing.</li> </ul>      | $\leftrightarrow$ $\rightarrow$ C $rac{1}{2}$ | Sirefox about:preferences                              |                                                                                                    |  |  |
| <ul> <li>Wome</li> <li>Use your operating system settings for "English (United Kingdom)" to format dates, times, numbers, and measurements.</li> <li>Q Search</li> <li>✓ Check your spelling as you type</li> <li>Privacy &amp; Security</li> <li>✓ Sync</li> <li>Files and Applications</li> <li>Downloads</li> <li>✓ Saye files to ↓ Downloads</li> <li>✓ Always ask you where to save files</li> <li>Applications</li> <li>Applications</li> <li>Choose how Firefox handles the files you download from the web or the applications you use whill browsing.</li> </ul>                                                                                                |                                               | () Your browser is being managed by your organization. | $\wp$ Find in Options                                                                                                    |  |  |
| <ul> <li>Home numbers, and measurements.</li> <li>Q Search ✓ Check your spelling as you type</li> <li>▲ Privacy &amp; Security</li> <li>✓ Sync Files and Applications</li> <li>Downloads         <ul> <li>Saye files to ↓ Downloads</li> <li>Browse</li> <li>Always ask you where to save files</li> </ul> </li> <li>Applications         <ul> <li>Choose how Firefox handles the files you download from the web or the applications you use whill browsing.</li> </ul> </li> </ul>                                                                                                    | 🔆 General                                     | Choose your preferred language for displaying pages    | Ch <u>o</u> ose                                                                                                    |  |  |
| <ul> <li>Privacy &amp; Security</li> <li>Sync</li> <li>Files and Applications</li> <li>Downloads         <ul> <li>Save files to Downloads</li> <li>Save files to Downloads</li> <li>Always ask you where to save files</li> </ul> </li> <li>Applications         <ul> <li>Choose how Firefox handles the files you download from the web or the applications you use whill browsing.</li> </ul> </li> </ul>                                                                                                    | Home Home                                     |                                                        | ngdom)" to format dates, times,                                                                                                    |  |  |
| <ul> <li>Sync</li> <li>Files and Applications</li> <li>Downloads         <ul> <li>Save files to</li> <li>Downloads</li> <li>Browse</li> <li>Always ask you where to save files</li> </ul> </li> <li>Applications         <ul> <li>Choose how Firefox handles the files you download from the web or the applications you use whill browsing.</li> <li>Firefox Support</li> </ul> </li> </ul>                                                                                                    | <b>Q</b> Search                               | Check your spelling as you type                        |                                                                                                    |  |  |
| Downloads     Saye files to     Saye files to     Always ask you where to save files      Always ask you where to save files      Applications     Choose how Firefox handles the files you download from the web or the applications you use while     browsing.                                                                                                    | Privacy & Security                            |                                                        |                                                                                                    |  |  |
| Saye files to Downloads Browse     Always ask you where to save files      Always ask you where to save files      Applications     Choose how Firefox handles the files you download from the web or the applications you use while     browsing.      Firefox Support                                                                                                    | 8 Sync                                        | Files and Applications                                 |                                                                                                    |  |  |
| Always ask you where to save files  Applications  Extensions & Themes Choose how Firefox handles the files you download from the web or the applications you use while browsing.  Firefox Support                                                                                                    |                                               | Downloads                                              |                                                                                                    |  |  |
| <ul> <li>Applications</li> <li>Extensions &amp; Themes</li> <li>Choose how Firefox handles the files you download from the web or the applications you use while browsing.</li> <li>Firefox Support</li> </ul>                                                                                                    |                                               | Save files to     Jownloads                            | Browse                                                                                                    |  |  |
| <ul> <li>Extensions &amp; Themes</li> <li>Firefox Support</li> <li>Choose how Firefox handles the files you download from the web or the applications you use while browsing.</li> </ul>                                                                                                    |                                               | Always ask you where to save files                     |                                                                                                    |  |  |
| <ul> <li>Extensions &amp; Themes</li> <li>Firefox Support</li> <li>Choose how Firefox handles the files you download from the web or the applications you use while browsing.</li> </ul>                                                                                                    |                                               |                                                        |                                                                                                    |  |  |
| © Firefox Support                                                                                                    |                                               |                                                        | - I - II - II - II - III - IIII - III - IIII - IIII - III - III - III - III - III - III - III - III - |  |  |
| Firefox Support                                                                                                    | Extensions & Themes                           |                                                        |                                                                                                    |  |  |
|                                                                                                    | ⑦ Firefox Support                             | Search file types or applications                      |                                                                                                    |  |  |

Enable 'Always ask you where to save files' option.

Select the Options option.